# **Návrh a realizace grafického vizuálního stylu výstavky výpočetní techniky na FAI**

Kristýna Kunovská

Bakalářská práce 2023

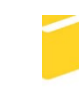

Univerzita Tomáše Bati ve Zlíně Fakulta aplikované informatiky

Univerzita Tomáše Bati ve Zlíně Fakulta aplikované informatiky Ústav počítačových a komunikačních systémů

Akademický rok: 2022/2023

# ZADÁNÍ BAKALÁŘSKÉ PRÁCE

(projektu, uměleckého díla, uměleckého výkonu)

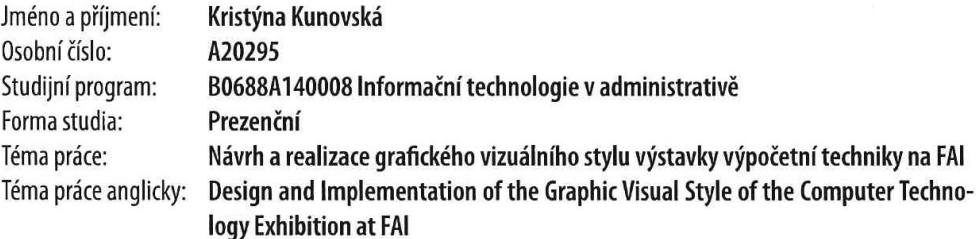

## Zásady pro vypracování

- 1. Vytvořte literární rešerši na téma "Jednotný vizuální styl" rozšířenou o téma "Výstavy a výstavky a jejich tvorba".
- 2. Vytvořte několik grafických návrhů pro popis jednotlivých exponátů ve vitrínkách výstavy výpočetní techniky v prostorách foyer FAI.
- 3. Navrhněte rozmístění jednotlivých exponátů v rámci výstavky.
- 4. Ve vybrané části výstavky realizujte popis jednotlivých exponátů podle vybraného grafického návrhu z bodu 2 zadání.
- 5. Navrhněte způsob katalogizace jednotlivých exponátů v elektronické podobě, tj. vyhledávání konkrétního exponátu - ve které je vitríně, popř. zobrazení podrobnějších informací o konkrétním exponátu.
- 6. Vytvořte ukázky katalogu s podrobnějšími informacemi o exponátu v souladu s bodem 5 zadání.

Forma zpracování bakalářské práce: tištěná/elektronická

Seznam doporučené literatury:

- 1. AMBROSE, Gavin a Paul HARRIS. Grafický design: typografie. Brno: Computer Press, 2010, 175 s. Základy designu. ISBN 9788025129678.
- 2. KOČIČKA, Pavel a Filip BLAŽEK. Praktická typografie. Vyd. 2. Brno: Computer Press, 2004, xiv, 288 s. ISBN 8025102327.
- 3. GARFIELD, Simon. Ten můj font: stručné dějiny typografie v esejích. Praha: Akropolis, 2018, 292 s. ISBN 978-80-7470- $-204-4.$
- 4. PECINA, Martin. Knihy a typografie. Vydání třetí, rozšířené. Brno: Host, 2017, 344 s. ISBN 9788075770400.
- 5. TIŠLIAR, Pavol, Tomáš ČERNUŠÁK a Irena LOSKOTOVÁ, ELBEL, Petr, ed. Výstava v archivu: teorie a praxe. Brno: Masarykova univerzita, 2019, 109 s. ISBN 9788021094062.

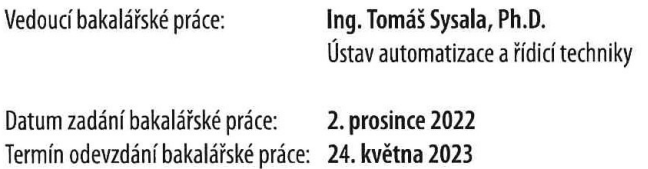

doc. Ing. Jiří Vojtěšek, Ph.D. v.r. děkan

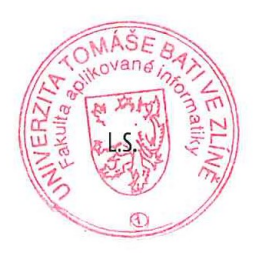

doc. Ing. Petr Šilhavý, Ph.D. v.r. garant oboru

Ve Zlíně dne 8. prosince 2022

## **Prohlašuji, že**

- beru na vědomí, že odevzdáním bakalářské práce souhlasím se zveřejněním své práce podle zákona č. 111/1998 Sb. o vysokých školách a o změně a doplnění dalších zákonů (zákon o vysokých školách), ve znění pozdějších právních předpisů, bez ohledu na výsledek obhajoby;
- beru na vědomí, že bakalářská práce bude uložena v elektronické podobě v univerzitním informačním systému dostupná k prezenčnímu nahlédnutí, že jeden výtisk bakalářské práce bude uložen v příruční knihovně Fakulty aplikované informatiky Univerzity Tomáše Bati ve Zlíně;
- byl/a jsem seznámen/a s tím, že na moji bakalářskou práci se plně vztahuje zákon č. 121/2000 Sb. o právu autorském, o právech souvisejících s právem autorským a o změně některých zákonů (autorský zákon) ve znění pozdějších právních předpisů, zejm. § 35 odst. 3;
- beru na vědomí, že podle § 60 odst. 1 autorského zákona má UTB ve Zlíně právo na uzavření licenční smlouvy o užití školního díla v rozsahu § 12 odst. 4 autorského zákona;
- beru na vědomí, že podle § 60 odst. 2 a 3 autorského zákona mohu užít své dílo bakalářskou práci nebo poskytnout licenci k jejímu využití jen připouští-li tak licenční smlouva uzavřená mezi mnou a Univerzitou Tomáše Bati ve Zlíně s tím, že vyrovnání případného přiměřeného příspěvku na úhradu nákladů, které byly Univerzitou Tomáše Bati ve Zlíně na vytvoření díla vynaloženy (až do jejich skutečné výše) bude rovněž předmětem této licenční smlouvy;
- beru na vědomí, že pokud bylo k vypracování bakalářské práce využito softwaru poskytnutého Univerzitou Tomáše Bati ve Zlíně nebo jinými subjekty pouze ke studijním a výzkumným účelům (tedy pouze k nekomerčnímu využití), nelze výsledky bakalářské práce využít ke komerčním účelům;
- beru na vědomí, že pokud je výstupem bakalářské práce jakýkoliv softwarový produkt, považují se za součást práce rovněž i zdrojové kódy, popř. soubory, ze kterých se projekt skládá. Neodevzdání této součásti může být důvodem k neobhájení práce.

## **Prohlašuji,**

- že jsem na bakalářské práci pracoval samostatně a použitou literaturu jsem citoval. V případě publikace výsledků budu uveden jako spoluautor.
- že odevzdaná verze bakalářské práce a verze elektronická nahraná do IS/STAG jsou totožné.

 podpis studenta Kristýna Kunovská, v.r.

Ve Zlíně, dne ……………………. 24.5.2023

## **ABSTRAKT**

Práce se zaměřuje na tvorbu jednotného vizuálního stylu pro výstavku na Fakultě aplikované informatiky UTB ve Zlíně. Součástí práce bylo grafické zpracování popisových cedulek k jednotlivým exponátům. Práce se zabývá požadavky na návrh jednotného vizuálního stylu. Dále se práce zaměřuje na tvorbu výstav a výstavek. Analyzuje postupy pro jejich vhodnou tvorbu a jejich vizuální prezentaci. Dalším řešeným tématem je katalogizace. Tato část byla vytvořena jako webová stránka propojená s databází.

Klíčová slova:

Vizuální identita, barvy, typografie, QR kód, výstavka, databáze, web, PHP

## **ABSTRACT**

The thesis focuses on the creation of a unified visual style for the exhibition at the Faculty of Applied Informatics TBU in Zlín. The work included graphic design of descriptive cedules for individual exhibits. The work deals with the requirements for the design of a unified visual style. Furthermore, the work focuses on the creation of exhibitions and displays. It analyses the procedures for their appropriate creation and their visual presentation. Another topic addressed is the catalogue design. This part has been created as a website with a linked database.

Keywords:

Visual identity, colors, typography, QR code, exhibition, database, web, PHP

Mé poděkování patří Ing. Tomáši Sysalovi, Ph.D. za odborné vedení, trpělivost a ochotu, kterou mi v průběhu zpracování bakalářské práce věnoval. Dále bych chtěla poděkovat všem akademickým pracovníkům z Fakulty aplikované informatiky, kteří mi dali cenné rady při tvorbě této práce. Na závěr bych chtěla vyjádřit velké díky mé rodině a přátelům, kteří mi byli podporou po celou dobu mého studia.

*"Jestli najdete v životě cestu bez překážek, určitě nikam nevede."*

*Arthur C. Clarke*

Prohlašuji, že odevzdaná verze bakalářské práce a verze elektronická nahraná do IS/STAG jsou totožné.

## **OBSAH**

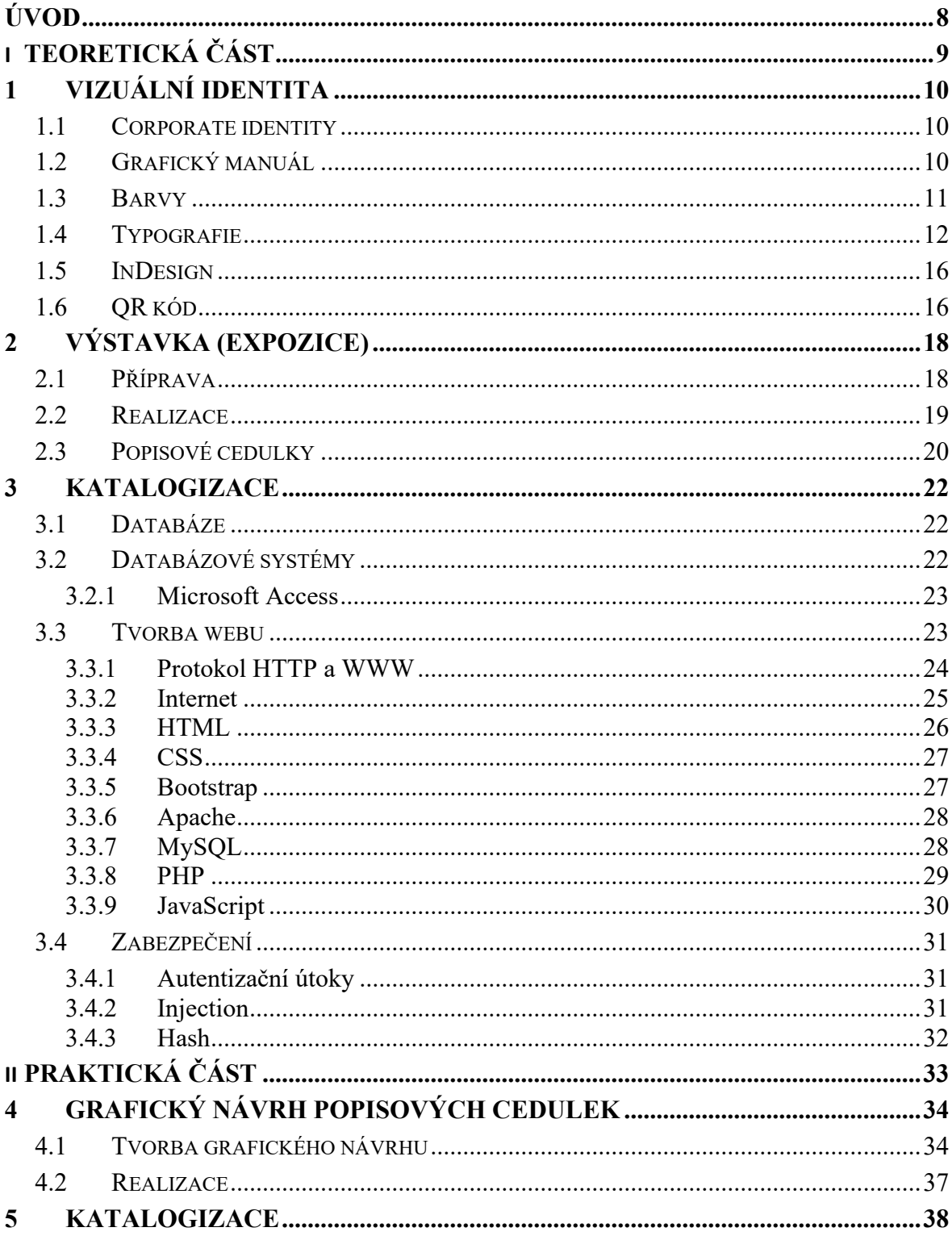

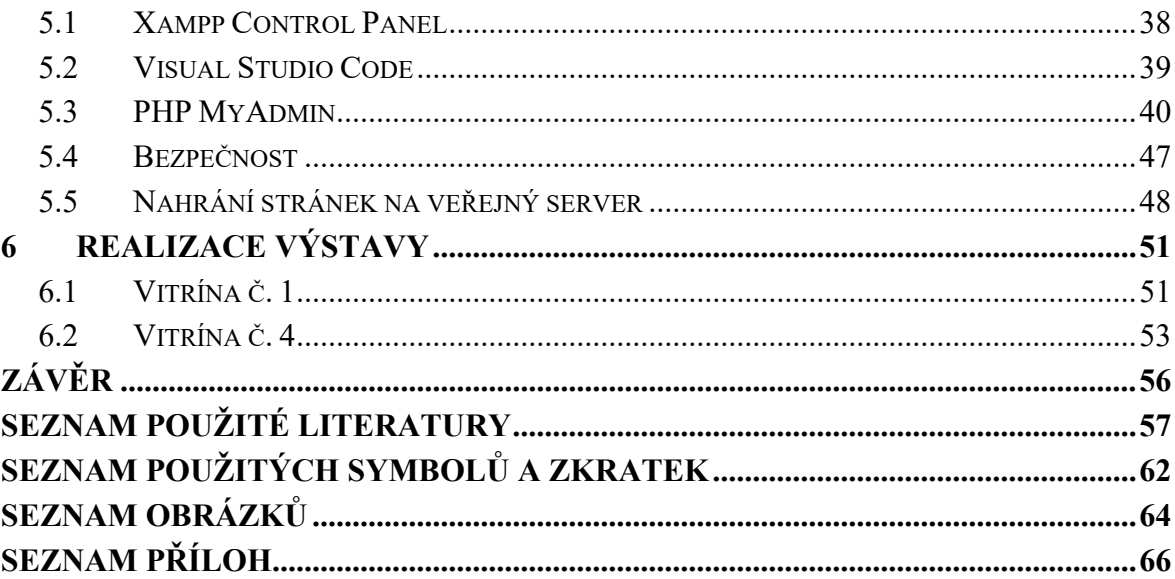

## <span id="page-8-0"></span>**ÚVOD**

Cílem práce je navrhnout a vytvořit jednotný vizuální styl pro výstavku v prostorách Fakulty aplikované informatiky. Tento jednotný návrh by měl korespondovat s vizuálním stylem fakulty. Část obsahu práce je věnována vizuálním hodnotám grafického zpracování a produkci těchto výstupů. Popisuje náležitosti návrhů pro jednotný vizuální styl. Dále je zde věnována pozornost typografii v souladu s logo manuálem fakulty.

Práce se zaměří na analýzu tvorby výstav a výstavek v kontextu výpočetní techniky a uvede se návrh vhodných postupů a nástrojů pro tvorbu výstav. Výstavky jsou významnou součástí prezentace dříve používaných technologií a mají za úkol představit vývoj v určité oblasti širší veřejnosti. Proto se práce zaměřuje na vizuální styl výstavky, který je přehledný a esteticky působivý, aby tak zaujal návštěvníky a podpořil prezentaci vystavovaných exponátů.

Další řešenou problematikou je katalogizace. Toto téma je důležité pro zpracování dat zejména v době digitálního věku. S rostoucím objemem dat a informací je katalogizace nezbytná pro efektivní zpracování a vyhledávání datových toků. Práce se zaměří na vhodné výstupy této oblasti a navrhne určitá řešení. Část práce se pak bude věnovat přehledu dosavadních poznatků a výzkumů v této oblasti, a uvede, jakým způsobem bude k této problematice přistupovat.

# <span id="page-9-0"></span>**I. TEORETICKÁ ČÁST**

## <span id="page-10-0"></span>**1 VIZUÁLNÍ IDENTITA**

Jednotný vizuální styl je základní kámen podniku. Každá firma se snaží ucelit svůj vizuál do jednoho velkého balíčku. Vytváří si své marketingové materiály, vzhled sídla firmy, firemní logo atd. V šedesátých letech minulého století vznikly první firmy, které se zaměřovaly pouze na tvorbu firemního vizuálního stylu. Tyto firmy vytvářely jednotnou formu využití firemního designu. Avšak neutvářely všechny reklamní produkty, ale pouze navrhly základní prvky jednotného stylu. Součást vizuální identity utváří i písmo. Ve většině případů si firmy zvolí písmo z veřejně dostupných zdrojů, avšak mohou si nechat navrhnout i písmo vlastní. Originální písma používají korporáty jako například Adobe, Apple, ČSOB, ŠkodaAuto a řada dalších. Avšak tvorba písma na míru je velice finančně náročná. [\[1\]](#page-57-1)

## <span id="page-10-1"></span>**1.1 Corporate identity**

Firemní identitu utváří spousty aspektů. Hlavním z nich je jakýkoliv prostředek, který nese danou informaci o firemní identitě. Tyto prostředky se skládají nejenom z tiskových materiálů, ale i z digitální reklamy. Avšak i logo je takzvaným prostředkem firemní identity. Každý jeden prvek, který hraje ve firemním stylu nějakou roli, musí mezi sebou ladit. Firemní styl buduje image firmy. Správné aplikování firemního designu utužuje firemní identitu. Pokud grafické prvky používáme nesprávně, narušujeme tím koncepci budování identity firmy. Lidé vnímají 70 % informací zrakem, a proto správné použití firemního designu a stylu je velice důležité. [\[2\]](#page-57-2)

#### <span id="page-10-2"></span>**1.2 Grafický manuál**

V grafickém manuálu jsou vybudované a nastavené různé principy, zásady a pravidla, dle kterých se musíme řídit pro zachování firemního stylu a firemní identity. Podstatou manuálu je udržení stálosti prvků firemního stylu, které musíme zachovat při vytváření nových produktů, jakožto tiskovin, webových příspěvků a tak dále, kde se firemní identita vyskytuje. Grafický manuál popisuje pravidla, která nám jasně stanovují, jakou barevnost máme dodržovat, dále jaké je použité písmo a za jakých okolností se změní. Záleží na velikosti podniku, pro který je logo manuál tvořen. Může být obsáhlejšího typu, nebo může obsahovat pouze základní prvky logo manuálu. Přístup k manuálu v digitální podobě je vítaný. Využívání elektronické formy je více preferenční. Dají se zde připojit soubory pro šablony firemních dokumentů, které v papírové podobě není možno využít. [\[2\]](#page-57-2)

"*Manuál grafických standardů je v podstatě návod, jak nakládat s grafickými komunikačními prostředky tak, aby firma komunikovala jednotně a aby byl udržen jasný firemní styl. Je to tedy soubor závazných pravidel, sloužící k vytváření a udržování jednotného vizuálního stylu".* Jak uvádí Stanislav Horný ve své knize Praktická učebnice tvorby firemního stylu na straně 161. [\[2\]](#page-57-2)

Pokud takový manuál ve firmě neexistuje, každý si může vymyslet svá pravidla. To však má značný dopad na image firmy. Firemní grafický manuál by měli používat všichni, kteří pro firmu vytváří jakýkoliv propagační materiál. Při špatném použití se pohybujeme na hranici zneužití autorských práv. Manuál je potřeba respektovat a správně používat. [\[2\]](#page-57-2)

Druh grafického manuálu záleží na rozlehlosti firmy. Manuál může mít jednu část, anebo více částí. Pokud má firma více odvětví, aby se publikace dala rozdělit a v redukované podobě být dále využita. Například logo manuál UTB, který obsahuje více fakult, avšak manuál může být použit separovaně na každou fakultu zvlášť. [\[2\]](#page-57-2)

Nejzákladnější grafický manuál by měl obsahovat několik nedílných prvků. Hlavními z nich je písmo, firemní barvy, firemní hlavičkový papír a vizitky. Avšak manuál můžeme rozšířit o další prvky jako je logo, ostatní tiskoviny, další použitelná písma, orientační systém ve firmě. Dále se grafický manuál možno rozšířit o interní publikace, oblečení, aplikace loga na různých podkladech a místech. Čím více je manuál rozšířenější, tím více je finančně náročnější. Avšak jeho používání zapečetí správnou firemní kulturu. [\[2\]](#page-57-2)

#### <span id="page-11-0"></span>**1.3 Barvy**

Ve vizuální identitě firmy se barvy používají jako klíčový prvek pro identifikaci značky a vytvoření konzistentního a rozpoznatelného vizuálního stylu. Rozlišení barevnosti ve firmě zahrnuje následující prvky: Základní barvy: Jedná se o hlavní barvy, které definují značku. Tyto barvy by měly být použity v logu a dalších klíčových prvcích identity. Doplňkové barvy: Tyto barvy se používají jako doplněk k základním barvám a umožňují vytvářet různé kombinace barev pro různé účely. [\[3\]](#page-57-3)

Barvy, které použijeme v korporátním designu, je potřeba volit střídmě a přemýšlet nad tím, kde budou použity. Každá barva působí jinak na lidskou psychiku. V tomto odvětví se uskutečnilo mnoho studií, nejznámější z nich je od Maxe Lüschera. [\[3\]](#page-57-3)

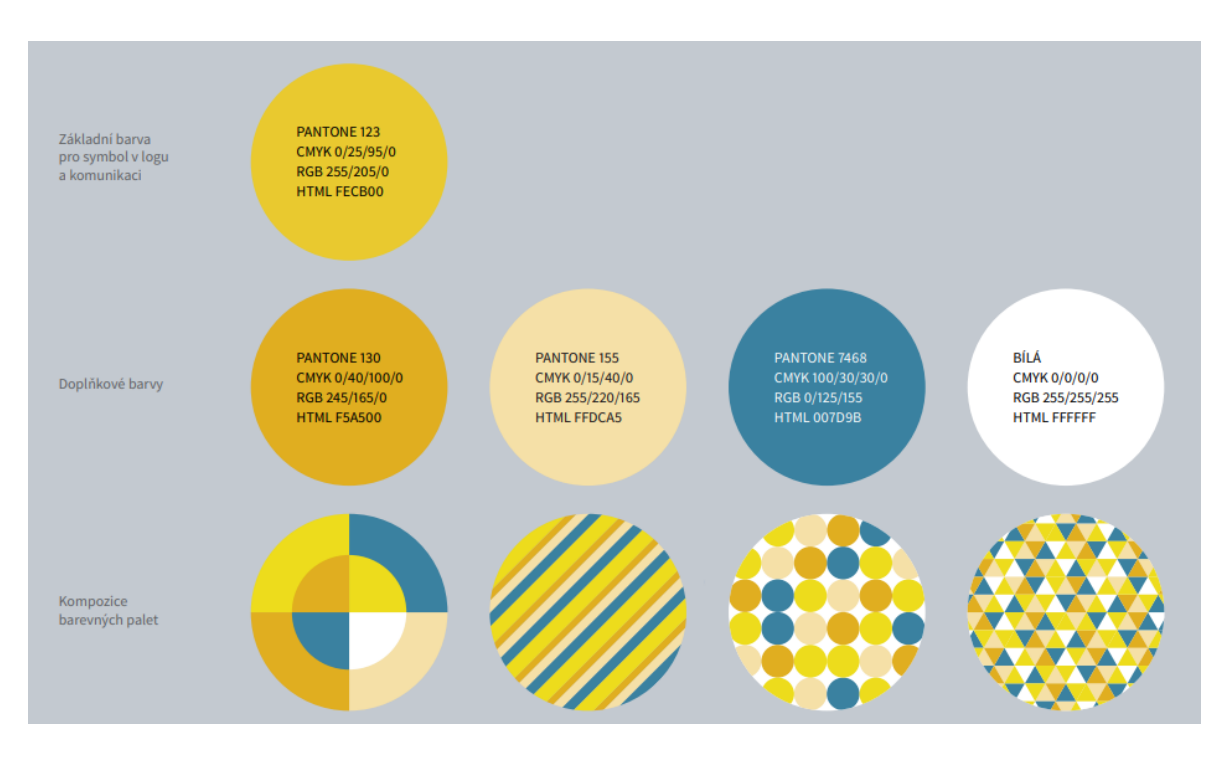

Obrázek 1. Ukázka barev z logomanuálu UTB FAI [\[14\]](#page-58-0)

## <span id="page-12-1"></span><span id="page-12-0"></span>**1.4 Typografie**

Typografie je vizuální forma našich myšlenek. Různorodost písem velmi ovlivňuje naše vnímání dané myšlenky. Písmo a obecně typografie v nás může vzbuzovat veškeré emoce. Záleží na našem chápání. Typografie tvoří charakter a emoční vlastnosti designu, a proto je jedním z nejdůležitějších prvků v něm. Typografie je dynamický nástroj, který jde neustále kupředu. [\[4\]](#page-57-4)

Jednotná typografie ve firemním designu je důležitá pro vizuální projev. Avšak při výběru se korporáty přiklánějí k jedinečným písmům pro lepší zapamatovatelnost firmy. Originální písmo nemusí být vždy nejlepší výběr. Taková písma bývají těžce čitelná. Při výběru písma bereme ohled na body zmíněné níže:

Unikátnost a rozeznatelnost jsou důležitými prvky všech firem. Avšak písmo musí souznít se záměrem firmy. Pokud firma chce působit dlouhodobě, tak je pro ni tvořeno spíše serióznější písmo, které bude trendy i za deset let. Pro firmy, které chtějí prorazit na trhu je vhodnější písmo výrazné a charakteristické. [\[3\]](#page-57-3)

Dále je třeba, aby základní řezy byly od sebe rozeznatelné a vhodně použitelné. Velké rodiny písem tzv. superrodiny, ovládají současnost ve firemním designu. Obsahují jak serifová tak bezserifová písma. Kombinace písem působí vyrovnaně a nenarušuje se vizuální stránka corporate identity. [\[3\]](#page-57-3)

Dobré textové písmo má jeden důležitý znak, a tím je jeho čitelnost. Písmo by mělo být dobře čitelné a nemělo by bránit čtení ani výběr papíru a typografická úprava. Dále musíme brát v potaz proklad na řádcích, aby nám písmo nesplývalo. [\[15\]](#page-58-1)

Serifová písma patří pod podskupinu antikvových písem. Do tohoto odvětví spadají i písma dynamická, benátská, renesanční, přechodová, statická didotovská a anglická. Tyto písma obsahují takzvané patky, které pomáhají čtenáři plynule se přesouvat v textu. Design těchto písem vychází ze starého Říma a tvoří nejstarší skupinu písem. [\[4\]](#page-57-4)

Typografie se rozvíjí již pět set let. Za tuto dobu se práce s písmem velice nepozměnila, jen se změnily způsoby, jakým bylo písmo tištěno a zpracováváno. Skládání liter (jednotlivých písmen) do tiskové formy v 60. letech minulého století změnila fotosazba. [\[1\]](#page-57-1)

V 80. letech se objevilo první počítačové zpracování sazby, což rozšířilo obzory pro práci s typografií a písmem celkově. Avšak do poloviny 80. let nebyl nikde zmíněn standart, který by definoval, jak má počítačové písmo vypadat. To se změnilo s rokem 1985, který přinesl postscriptová písma a tím položil základy pro kvalitní počítačovou sazbu. [\[1\]](#page-57-1)

Postscript je jazyk vyvinutý společností Adobe Systems. Je to jazyk, který je určen pro tisk dokumentů na laserových tiskárnách. Je orientován na objekt jakožto na celek a nedělí jej do pixelů. Postscript použitý v písmu se nazývá obrysový, jelikož definuje obrys každého znaku. Velikost písma lze měnit pomocí příkazů jazyka PostScript. [\[16\]](#page-58-2)

EPS je zkratka pro Encapsulated PostScript, který spravuje vektorovou grafiku a dokáže uchovat vektorový soubor na tisk ve vysokém rozlišení. Používá se při velkoformátovém tisku. Tento PostScript byl předchůdcem PDF. Využívá bezztrátovou kompresi, která předpovídá následné vysoké rozlišení obrazu. Avšak zkomprimování předlohy do formátu EPS je časově náročné a nelze jej následně upravovat. K otevření takových souborů je zapotřebí speciálních softwarových nástrojů. Nicméně vychází z jazyka PostScript, který umožňuje práci s vektorovou grafikou, což je pro použití písem výhodné. [\[17\]](#page-58-3)

## **1.5 Typografie UTB**

Při práci s logo manuálem UTB je dobré vědět, jaké písmo, k čemu slouží. Pro loga a orientační systémy používáme font UTB Berlin. Dle grafického manuálu UTB se tento font vyrobený přímo na míru jakožto výrazný prvek používaný na budovách, dveřích a v navigačních systémech UTB. Autory tohoto fontu jsou Verena Gerlach a Ole Schäfer a je chráněn licencí FontFont.com. [\[18\]](#page-58-4)

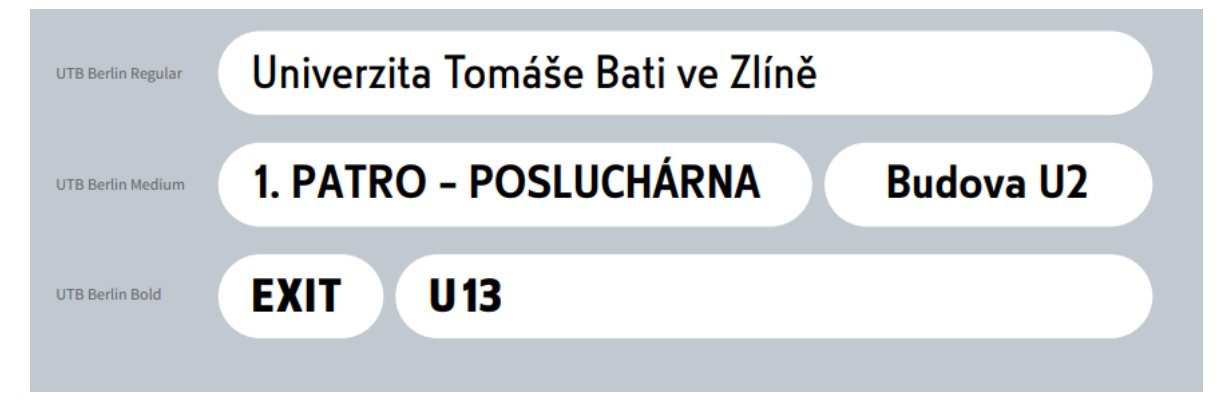

Obrázek 2. Ukázka využití písma UTB Berlin [\[14\]](#page-58-0)

<span id="page-14-0"></span>Pro běžnou komunikaci používáme font UTB Text. Je též font navržený přímo pro UTB. Tímto fontem se vypisují každodenní tiskoviny, poštovní dopisy, administrativní tiskoviny. Dále je tento text použitý na webu UTB. Font vychází z písma Source Sans. Autorem tohoto fontu je Paul D. Hunt. [18]

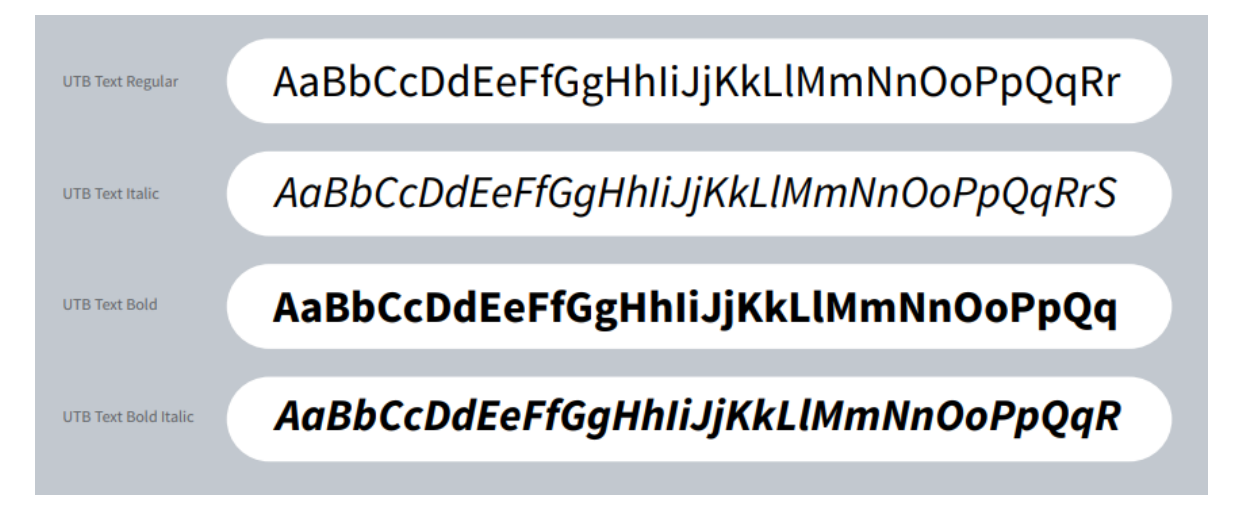

Obrázek 3. Ukázka řezů písma UTB Text [\[14\]](#page-58-0)

<span id="page-14-1"></span>Substituční písmo pro běžnou komunikaci je Arial. Substituční písmo neboli písmo náhradní, je používáno, pokud se v dokumentu vyskytuje písmo, které není nainstalováno či není dostupné na určitém počítači. Použije se místo písma obyčejně používaného písmo substituční, které slouží jako náhrada. Písma by si měla být podobná, aby se zachoval určitý vzhled pro reklamní a korporátní použití. [\[3\]](#page-57-3)

Pro reprezentativní materiály používáme font J Baskerville. Je to patkový font. Rozdíl mezi patkovým a bezpatkovým fontem spočívá ve vrcholcích a patkách písmen. Patkový druh písma má zakončovací tah, který působí jako uzemnění písmene na řádku. Písmena s tímto zakončením působí velice upřímně a tradičně. Toto písmo se používalo již před dvoutisící lety. Naproti tomu bezpatkový font je vnímám jako moderní a méně formálně. [\[5\]](#page-57-5)

Toto písmo se používá dle manuálu na reprezentativní materiály, diplomy a další slavnostní tiskoviny. Autorem tohoto fontu je typograf František Štorm a použití tohoto písma je hlídané licencí StormType.com. [\[18\]](#page-58-4)

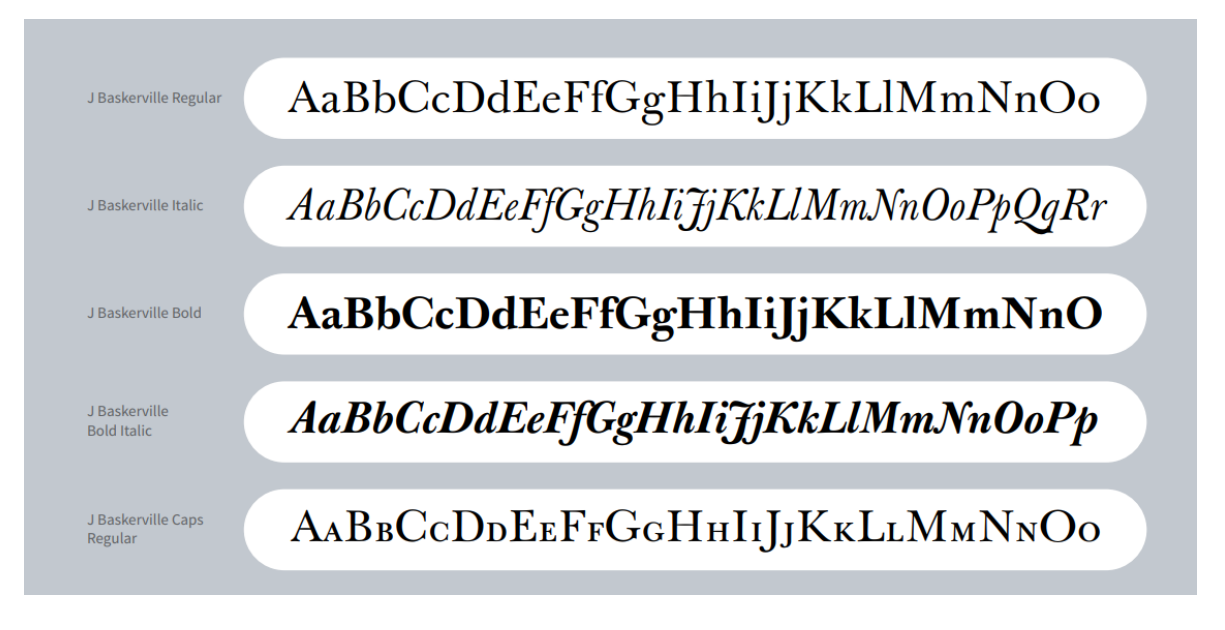

Obrázek 4. Ukázka řezů písma J Baskervile [\[14\]](#page-58-0)

<span id="page-15-0"></span>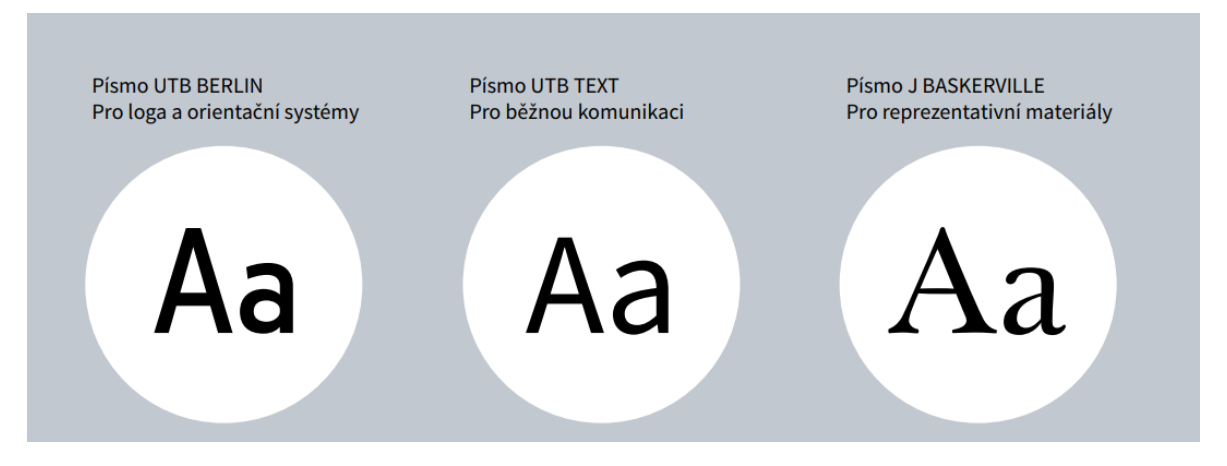

<span id="page-15-1"></span>Obrázek 5. Srovnání písem z logo manuálu UTB [\[14\]](#page-58-0)

AaBbCc Pro loga a orientační systémy používáme font UTB Berlin. AaBbCc Pro běžnou komunikaci používáme font UTB Text.

AaBbCc Substituční písmo pro běžnou komunikaci je Arial.

AaBbCc Pro reprezentativní materiály používáme font J Baskerville.

AaBbCc Substituční písmo pro reprezentativní materiály je Times New Roman

Obrázek 6. Srovnání písem využívaných Univerzitou Tomáše Bati [\[14\]](#page-58-0)

## <span id="page-16-2"></span><span id="page-16-0"></span>**1.6 InDesign**

Pro práci s písmem je nejpoužívanější program InDesign. První verze aplikace vznikla v roce 1999. Avšak programu předcházelo spoustu jiných editorů a své kořeny má již v roce 1985. Program vyvíjela společnost Aldus, která si na svůj účet může připsat tvorbu aplikace Superpaint a PageMaker. Další přelomový rok byl 1990, ve kterém se objevila verze PageMaker 4.0. Tento program byl na svou dobu považován za pokročilý. V roce 1994 firma Aldus byla odkoupena společností Adobe. Trvalo pár let do prvního uvedení Adobe InDesign na trh. Avšak tento program byl zakomponován do balíčku s Ilustrátorem a Photoshopem, což je nejpoužívanější balíček každého designera. Nicméně se dají programy používat i samostatně. InDesign je z největší části používán pro editaci vícestránkových dokumentů, rozvrhuje uspořádání textu a obrazových předloh na stranu. [\[6\]](#page-57-6)

Program Adobe InDesign slouží primárně pro sazbu textu. Aplikace pracuje se spousty druhů písem od světových tvůrců. Výsledky, které vzejdou z tohoto programu jsou většinou knihy, brožury, časopisy, typografické plakáty a další tiskoviny spojené se sazbou písma. [\[7\]](#page-57-7)

Program nabízí širokou škálu nástrojů pro formátování textu. Proto se používá, pokud obsah naší grafické práce utváří z většiny textové prvky. [\[8\]](#page-57-8)

## <span id="page-16-1"></span>**1.7 QR kód**

Pro zpracování textu pro tisk používáme grafické a editační programy, které nám informace zpracují vizuálně. Avšak pro uvedení velkého množství informací, nebo pro jejich rychlejší zpracování používáme QR kódy. Původním námětem pro vytvoření QR kódu bylo rychlejší zpracování a načtení dat než u pomalého předchůdce typického čárového kódů. Zkratka QR vznikla z quick response neboli rychlé rozeznání dat. Tento typ kódu je v nynější době velice rozšířený a používá se ve všech odvětvích, avšak dříve se využíval pouze pro sledování zásob automobilových dílů. [\[9\]](#page-57-9)

Technologie pro tvorbu QR kódu je volně přístupná pro každého. Firma Denso Wawe, která má na tento druh kódu patent, jej neuplatňuje. Maximální kapacita dat pro QR kód je 7089 znaků pro číselná data. Obsahuje data jak ve vertikálním, tak i v horizontálním směru, což je hlavní rozdíl v porovnání s klasickým čárovým kódem. [\[9\]](#page-57-9)

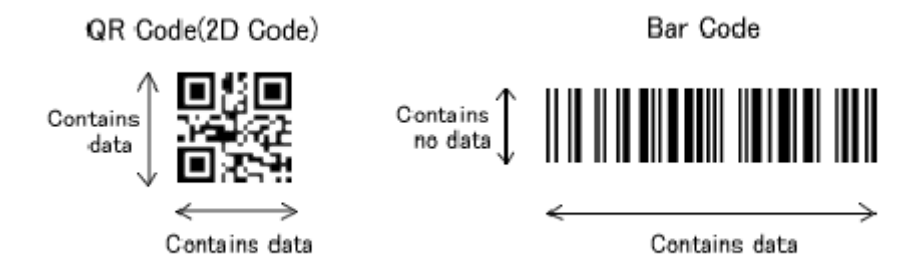

Obrázek 7. Porovnání QR kódu a Bar kódu [\[24\]](#page-58-5)

<span id="page-17-0"></span>Momentálně existuje 40 různých verzí QR kódu, které můžeme využít. Každá verze obsahuje různý počet modulů neboli černých čtverců, které nám uchovávají informace. Černé čtverce obsahují binární číslo 1 a bílé plošky obsahují binární číslo 0. Kód můžeme načíst ze všech směrů. V rozích jsou zobrazeny tři velké čtverce, který definují pozici kódu. Čím více modulů QR kód má, tím více informací zde můžeme uložit. Avšak to znamená i větší velikost kódu. Minimální rozsah je 21\*21 modulů, což obsahuje verze 1. Na druhou stranu největší velikost je 177\*177 modulů, což je verze 40. Při skenování mobilními telefony se většinově požívá verze 1 až 10, aby bylo zohledněno rozmezí mobilního fotoaparátu. [\[9\]](#page-57-9)

Při skenování QR kódu bychom měli být obezřetní. Neměli bychom skenovat náhodné kódy, u kterých máme pochybný původ. Hackeři mohou tímto způsobem využít možnost k zavedení škodlivého softwaru do našeho zařízení. QR kód může vytvořit a používat každý zdarma. Informace uvedené na QR kódech jsou statické, pokud je jednou vytvoříme, informace na nich se nezmění. Ačkoliv existují i dynamická provedení jsou ve většině případů placené. Proces těchto kódů funguje na principu přesměrovaného odkazu. Takovýto odkaz můžeme kdykoliv měnit, čímž změníme adresu URL, na kterou odkazuje. [\[11\]](#page-57-10)

## <span id="page-18-0"></span>**2 VÝSTAVKA (EXPOZICE)**

Předměty, které se vyskytují ve výstavě, jsou kulturním dědictví. Výstava je úzce spojená s muzeologií. Zachycují tak vývoj člověka a jeho posun kupředu napříč časem. Vystavené předměty poukazují na vzory minulých generací a jejich předání generacím současným a budoucím. Jeden z hlavních bodů výstav a muzeí je zpřístupnění pramenů, které zasahují do minulosti a nechávají tak současnou generaci nahlédnout do dob minulých. Vystavené předměty jsou šiřitelem poznání. Výstavy a muzea mají spousty dalších funkcí jako jsou funkce vzdělávací, výchovná a poznávací. Základem každé výstavy je téma a její zaměření. Určitá specializace poukazuje na vědní obory a disciplíny, které výstava aplikuje do reálného prostředí. To vede k evidenci a katalogizaci vystavených předmětů. [\[12\]](#page-58-6)

Muzejní komunikace a prezentace jsou stěžejním bodem výstavky. Autentické sbírkové předměty a exponáty reprezentující danou instituci a tvoří tak základ zrakové komunikace s širokou veřejností. Ze sbírky předmětů musíme poznat o čem výstava je a co se nám snaží říct. Popisky k daným předmětům by měly být stručné, aby zaujaly veřejnost. Při tvorbě expozice nebo výstavky musíme myslet na to, že zde probíhá komunikace s obdivovatelem, verbální tak i neverbální formou. Expozice je specifická svými názory a myšlenkami, které se snaží předat návštěvníkovi. Pomocí slov a psaného písma komunikujeme verbálně a v neverbální rovině pomocí vystavených předmětů. [\[12\]](#page-58-6)

#### <span id="page-18-1"></span>**2.1 Příprava**

Příprava výstavy je rozdělena do více bodů, které musíme postupně plnit, abychom dosáhli cíle. Rozdělení dle Davida Deana vypadá následovně:

- 1. Fáze koncepce shromáždění myšlenek
- 2. Fáze vývoje plánovací stádium, výrobní stádium
- 3. Funkční fáze stádium provozu, stadium ukončování
- 4. Fáze posouzení stadium hodnocení [\[13\]](#page-58-7)

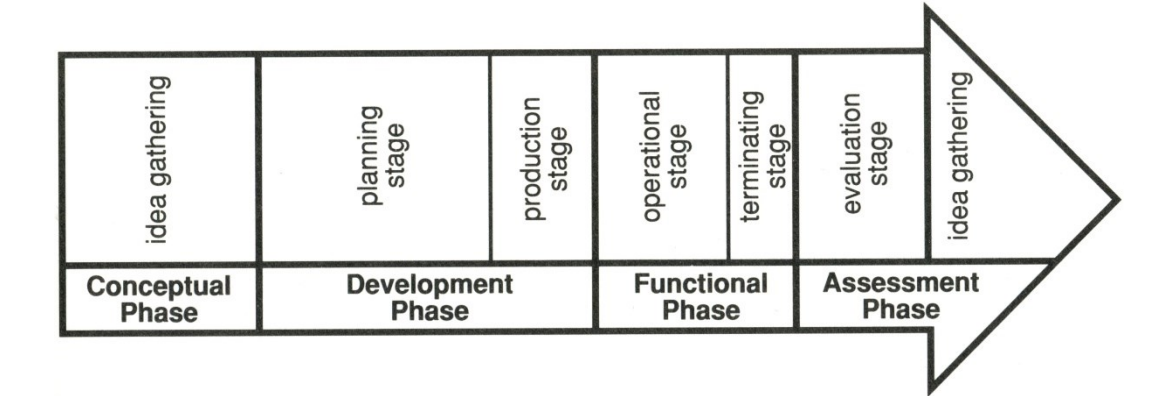

Obrázek 8. Fáze pro tvorbu výstavy [\[25\]](#page-59-0)

<span id="page-19-1"></span>V první fázi bychom si měli určit ucelený koncept celé výstavy, co výstava představuje a co chceme výstavou dosáhnout. Začínáme návrhem výstavy, který naznačuje, jaké předměty vystavíme, jejich rozmístění. Rozměření výstavních prostor nám umožňuje si rozmyslet, jak a v jakém rozsahu výstavu provedeme a jaké budou vystavované předměty. Dodání informačně-edukačních cedulek k vystavovaným předmětům ocení každý návštěvník. Tyto cedulky umocní zážitek z výstavy. Námět a zpracování koncepce výstavy nám pomůže se lépe zorientovat v realizaci výstavky. Dalším krokem před zahájením výstavy je libreto. Je to podrobnější obsah, který do hloubky zpracovává námět výstavy. Musíme mít již konkrétní představu o popisu předmětů a jejich rozmístění. Libreto je základní kámen pro realizaci výstavky. Navazuje na něj technický scénář. Tento scénář ve svém obsahu řeší architektonickou stránku výstavky, vizualizaci, grafiku a grafické prvky. Nacházíme v něm náčrty výstavních prostor a grafické návrhy. Obsahový scénář dále navazuje a podrobně rozvádí obsah výstavy. Zaměřuje se na jednotlivé exponáty a konkrétní podobu jejich popisků. Tento scénář se zaměřuje na použité písmo a na barvy, které jsme si již rozvedli v kapitolách předešlých. [\[12\]](#page-58-6)

#### <span id="page-19-0"></span>**2.2 Realizace**

Součástí realizace výstavy je výroba a tisk dodatečných textů a popisových cedulek, které k výstavě neodmyslitelně patří. Dále přecházíme k samotné instalaci výstavky, která vychází z předpřipraveného libreta. [\[12\]](#page-58-6)

Design expozice můžeme rozdělit na tři druhy, kdy první je studijní. Tento typ výstavy má záměr poučit a předávat informace návštěvníkovi. Dále galerijní typ klade důraz na vzhledový vizuál celé výstavky, kdy si návštěvník neodnáší bez kontextu žádné poznatky, ale

spíše estetický zážitek z ucelené výstavy. Posledním typem vystavování je diorama, které je často používané. Zasazuje celou výstavu do časového rozmezí a skutečného prostředí, ve kterém se vystavované předměty nacházely. V průběhu instalace si musíme stanovit záměr, jak má na návštěvníka výstava působit. Hlavním z cílů je v něm probudit imaginaci, představivost, fantazii, a plánovanou odezvu. [\[12\]](#page-58-6)

Prostory určené k výstavě předmětů utvářejí celkový koncept atmosféry výstavky. Pro plochu k vystavování se využívají stěny, atypické umístění v místnosti, avšak nejčastějším typem je klasická vitrína. Vitríny existují v různorodých provedeních. Od průhledných ze tří stran, po celkově průhledné, ve kterých můžeme předměty obdivovat ze všech úhlů. Kvalitně zpracované vitríny mohou mít funkci udržování vnitřního klimatu v nich a vyvedené osvětlení. Vitrínky se dají pořídit i s polohovatelnými policemi pro příjemnější kombinace prvků v nich. Dále se ve výstavnictví aplikují závěsné vitríny a závěsné systémy pro instalaci ve vitrínách. [\[12\]](#page-58-6)

Instalace exponátů se provádí podle osobního estetického cítění autora výstavy a jeho osobité předaní myšlenky výstavy návštěvníkovi. K samotné instalaci si vyhradíme dostatek času na možné přesuny, zkoušku různých možností a předělávek. Výstava je vnímána zrakem návštěvníka, tudíž hlavní roli zde hraje pozorovaná vzdálenost předmětů ve výstavce a přirozené pozorování. To poukazuje na to, že drobné předměty nepatří na dno vitríny, kde by se návštěvník musel nepřirozeně zohýbat. [\[12\]](#page-58-6)

Dále musíme brát v potaz zorné pole návštěvníka, které závisí na jeho výšce. Dospělému člověku se do vitríny přirozeně dívá ve výšce 80/90 až 200/210 centimetrů. Do nižších a vyšších čísel, než bylo v předešlé větě zmíněno umisťujeme předměty méně důležité. [13]

Vystavené exponáty by měly mít mezi sebou rozestup a jejich popisové cedulky by je neměli zakrývat a bránit tak návštěvníkovi si je prohlédnout. Rozeznání hlavní myšlenky a hlavního exponátu výstavy by mělo být na první pohled zřejmé. Tyto předměty by se měli nacházet v přirozeném zorném poli návštěvníka. Problematická část vitrínky, což je od země po 80 centimetrů výšky, je většinou vyplněna většími exponáty. [\[12\]](#page-58-6)

## <span id="page-20-0"></span>**2.3 Popisové cedulky**

Text ve výstavkách je jeden z nejdůležitějších prvků a tvoření celku výstavky. Ačkoliv z některých vystavovaných exponátů je zřejmé, co vyjadřují, tak je na místě předat tuto informaci i písemně. Musíme předpokládat, že se na předmět dívají lidé, kteří nevědí nic o exponátu.

Texty na popisových cedulkách by měly být srozumitelné a stručné. Měly by obsahovat relevantní informace k vystavenému předmětu. Nejčastěji zde bývá napsán název předmětu, datování jeho používání či výroby a funkci využití. Popisky by měly být umístěny bezprostředně v blízkosti vystavovaného předmětu, abychom věděli, ke kterému předmětu popisek patří. Avšak tyto cedulky by neměly zakrývat výhled na obdivovaný exponát. Užití popisových textů ve výstavě návštěvníka vtáhne do tématu výstavy a přiblíží ho tak ke konceptu celé výstavy. [\[12\]](#page-58-6)

Texty, které se vyskytují ve výstavních prostorách by měly mít ucelený záměr a jednotný styl písma. Neměly by překážet a rozvracet námět celé výstavy. Při tvorbě těchto cedulek musíme myslet na srozumitelnost textu na nich napsaných, správnost a pravdivost, zobrazení a estetickou stranu textu. Čitelnost písma je jeden ze zásadních aspektů při tvorbě popisových cedulek. Musíme klást důraz na velikost písma a správnou volbu písma. Při aranžování výstavy je potřeba si vyzkoušet různé velikosti popisků, abychom zjistili jejich komptabilitu s exponáty a celkově vypadající výstavu v souladu s nimi. [\[12\]](#page-58-6)

Pokud je výstava pozorována ze vzdálenosti jednoho metru, je optimální použít písmo o velikosti výšky 6 milimetrů. Při výběru písma je doporučené písmo patkové, ale můžeme použít i písmo bezpatkové. Nicméně výběr fontu ve většině případů souvisí s vystavovanými předměty a komptabilitou samotného písma s nimi. Měli bychom se vyvarovat ozdobným písmům a verzálkám, které by mohly splývat s výstavkou a mohly by ztěžovat čtivost cedulek. [12]

Konečná úprava textu na popiscích by se měla držet určitých pravidel. Texty se zalamují k levému okraji a slova nerozdělujeme. Popisek by měl obsahovat maximálně 30 až 50 slov. Složité termíny by měly být vynechány a věty by měly být krátké a srozumitelné. [\[12\]](#page-58-6)

## <span id="page-22-0"></span>**3 KATALOGIZACE**

Katalogizace je proces systematického uspořádání a popisu knih, článků, periodik a dalších informačních materiálů tak, aby byly snadno nalezeny a identifikovány. Hlavním cílem katalogizace je umožnit uživatelům vyhledávání informací v knihovně nebo informačním systému či databázi. Katalogizace zahrnuje vytváření záznamů, které obsahují informace o předmětu, roku výroby, rozměrech a mnoho dalších aspektů a relevantních informacích. Tyto záznamy jsou pak uloženy v katalogu, což je databáze, která obsahuje informace o všech předmětech.

#### <span id="page-22-1"></span>**3.1 Databáze**

Uchovávat data je jeden z nejdůležitějších nástrojů lidské populace. V dnešní době máme informace úplně ke všemu a objemy dat se zvětšují. Dříve se data uchovávala pomocí kartotéky, například u lékaře. V takové kartotéce jsme se mohli dočíst základní informace jakožto jméno, rodné číslo a spoustu dalších textů. Avšak rozšiřování a aktualizace dat v takových kartotékách byla velice časově nákladná a později nepřehledná. Takové kartotéky zabíraly i spoustu místa. Avšak s vývojem počítačů přišly na svět i databázové systémy, které mají své příslušné využití. Aktualizace a zakládání nových dat je v počítačové podobě kartotéky velice snadné. Šetří peníze a vynaložený čas. Počítačové databáze můžeme využít jak už pro rozsáhlou firmu, tak i pro domácí použití. [\[19\]](#page-58-8)

Databáze jsou nástroje pro správu, shromažďování, uspořádávání informací a dat. Databáze se tvoří pro přehlednost v datech a delších seznamech, které již obsahují velké množství informací. Ve většině případů databáze vznikají ze seznamu informací, které se postupem času nabalují. Takový seznam je tvořen například v Microsoft Word nebo Microsoft Excel. Avšak tyto programy již nemají dostatečnou přehlednost pro velký objem dat. V takových případech je nejlepší převést data do databáze. Využitím tohoto nástroje integrujeme data, avšak databáze musí být správně vytvořena, musí mít správnou strukturu a použité relace. [21]

#### <span id="page-22-2"></span>**3.2 Databázové systémy**

Požadavkem na databázové systémy je vyhledávání a úprava dat v nich. Seřazená data jsou přehlednější a lépe se v nich orientuje. Prvním databázovým jazykem pro zpracování dat se stal COBOL – Common Bussines-Oriented Language, který využíval sálové počítače a na trh byl uveden již v roce 1959. Nicméně první zmínka o databázích relačních byla v roce

1970. Tento koncept databází představil Edgar Frank Codd – britský matematik. Představil úschovu dat řazených do řádků a sloupců v tabulkách. Údaje ve sloupcích jsou pro některé tabulky společné, tak vzniká projev vztahů mezi nimi neboli relací. Tento koncept tvoří strukturu dnešních databází. Za zrodem dotazovacího jazyka SQL – Structured Query Language stála firma IBM, která tento jazyk vytvořila pro práci s relačními databázemi. Relační databáze ovlivnily i vývoj personálních počítačů, kdy jazyk SQL byl využit pro tvorbu operačního systému MS DOS. Největší rozmach zažily databáze s vývojem počítačových sítí a internetu obecně. [\[22\]](#page-58-9)[\[23\]](#page-58-10)

Relační databáze obsahují několik tabulek dat, která jsou propojena a navazují na sebe. Tyto tabulky obsahují vzájemně společné údaje, což je základ relačních databází. Tyto vazby se označují jako relace. Sloupec v jedné tabulce musí obsahovat stejnou hodnotu jakožto primární klíč, teda tato hodnota se již neopakuje a v druhé tabulce může být tato hodnota zopakována mnohonásobně. Údaje, které se mohou opakovat nazýváme jako klíč cizí. Relace mezi tabulkami můžeme rozdělit do tří typů. První relace je 1:1. Tato relace ukazuje data v řádku jedné tabulky, která jsou shodná pouze s jedním řádkem v druhé tabulce. Dalším typem je relace 1:N, která přiřazuje jeden řádek z první tabulky buď k jednomu, více nebo žádnému řádku z druhé tabulky. Poslední druh relace je N:N, která ke každému řádku v první tabulce je schopna přiřadit jeden, více nebo žádný záznam z druhé tabulky a funguje to i naopak. [\[22\]](#page-58-9)

#### <span id="page-23-0"></span>**3.2.1 Microsoft Access**

Databázový systém MS Access spravuje databáze a jeho použití je jednoduché a snadné. Microsoft Access je součástí balíku Microsoft Office. Je přátelský pro uživatele bez znalosti programování. [\[26\]](#page-59-1)

Data v Accessu se ukládají do tabulek. Tabulky jsou nazývány objekty databáze. Program Access pracuje s vícero tabulkami, které jsou mezi sebou propojeny relacemi. Z tohoto důvodu se nazývá relační databáze. [\[27\]](#page-59-2)

#### <span id="page-23-1"></span>**3.3 Tvorba webu**

Internet podporuje dva hlavní subjekty, jimiž jsou klient a server. Servery jsou přizpůsobeny po uchovávání a předávání informací klientům, kteří se tyto dokumenty snaží interpretovat svým uživatelům. [\[28\]](#page-59-3)

Při tvorbě webových stránek se nejčastěji používá jazyk HTML, dále PHP a JavaScript. JavaScript provádí příkazy na straně klienta a dělá webové stránky zajímavějšími pomocí efektů, které dají stránkám dynamiku. PHP na druhou stranu umožňuje webové stránky prováděné na straně serveru. Tento jazyk pracuje s databází a uchovávání a sběrem informací o uživatelích webových stránek. [\[28\]](#page-59-3)

Tvorbou webu se rozumí soubory, které obsahují data pro tvorbu webu. Web je tvořen programovacím a značkovacím jazykem. Hlavním souborem, jak již bývá zvykem, je index. Tento index je počáteční soubor webu. Zobrazí se jako první stránka návštěvníkovi po otevření webové stránky. Dále web může obsahovat texty, obrázky, databázi a další prvky, které uvedeme do svých požadavků pro tvorbu webu. Dalším souborem jsou styly CSS, které nám tvoří vzhled webové stránky. Definujeme jimi jednotnost a ucelenost webovek. [\[28\]](#page-59-3)

#### <span id="page-24-0"></span>**3.3.1 Protokol HTTP a WWW**

HTTP neboli HyperText Transfer Protocol je protokol, který určuje, jakým způsobem jsou webové stránky přenášeny přes internetové rozhraní. Tato metoda nám definuje přenos informací na rozhraní WWW, což je zkratka pro World Wide Web. Tento protokol byl vyvinut pro načítání stránek v HTML kódu. HTML nám koordinuje přístup na webu, pokud odešleme nějaký požadavek, měli bychom na něj dostat i odpověď. Klient protokolu neboli webový prohlížeč vytváří požadavky navázáním protokolu TCP neboli Transmission Control Protocol. Tento protokol se většinově utváří na portu s číslem osmdesát. Na HTTP server příjme požadavek a odešle jej nazpět klientovi – webovému prohlížeči. Takto funguje komunikace mezi klientem a serverem při protokolu HTTP. TCP protokol je často svázán s internetovým protokolem IP, proto vzniká společný název TPC/IP. Pomocí tohoto protokolu se zajišťuje proudění dat a vzájemné propojení. Protokol zaručuje spolehlivé doručení dat od odesílatele k příjemci. [\[29\]](#page-59-4)

Web je jako globální databáze, kterou může uživatel sdílet informace prostřednictvím svého zařízení připojeného k internetu. Vývoj World Wide Webu můžeme rozdělit do tří částí. Web 1.0 představuje základ webu, který byl použit v roce 2003. Byl vynalezený Timem Bernersem-Lee a je to jen čitelný web se surovými informacemi a daty pro World Wide Web. Uživatel může pouze vyhledávat a číst informace prostřednictvím prohlížeče, nemůže je sdílet. Technologie, které jsou spjaty s webem 1.0 jsou HTTP protokoly, HTML, CSS kódy a řada dalších jakožto XML, PHP, JavaScript a tak dále. Takové weby uživatel nemůže upravovat ani do nich vkládat nové informace. [\[30\]](#page-59-5)

Web 2.0 byl vydán na trh roku 2004. Tento web umožňuje čtení i zápis dat. Uživatelé této verze webu mají možnost větší interaktivity. Umožňuje také uživatelům komunikovat mezi sebou, což je největší výhoda této verze. [\[30\]](#page-59-5)

Nejaktuálnější je verze 3.0, která byla spuštěna v roce 2014. Tento druh webu umožnuje uživateli komunikaci s dynamickými aplikacemi. Dále mu umožnuje personalizovat své vyhledávání pro lepší interpretaci dat pro daného uživatele a lepší vyhledávání v databázích. Hlavním představitelem webu 3.0 je vyhledávač Google. [\[30\]](#page-59-5)

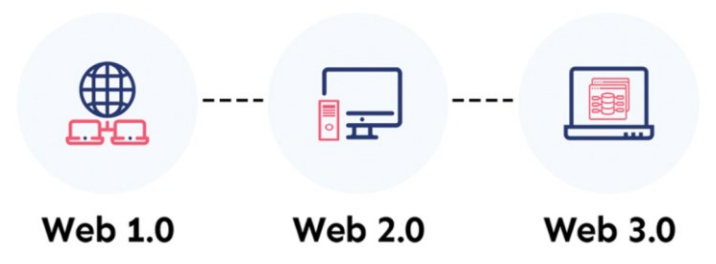

## **Evolution of the web**

Obrázek 9. Evoluce webu [\[31\]](#page-59-6)

#### <span id="page-25-1"></span><span id="page-25-0"></span>**3.3.2 Internet**

Prvotní náplní internetu bylo předávání informací ve formě textu. Avšak grafické a jiné prvky, které se nám vyobrazují na webových stránkách, se ukládají do jiných souborů. Hlavní internetový dokument se na tyto soubory odkazuje pomocí odkazů. Zobrazování na webu zajišťuje jazyk HTML. Tento jazyk je základním stavebním kamenem pro tvorbu webu. [\[28\]](#page-59-3)

Internet, jaký známe dnes, měl svého předchůdce v ARPANetu. Je středem celosvětové komunikace. Množství počítačů a zařízení společně komunikujících pod stejným protokolem TPC/IP. Tento protokol umožňuje komunikaci v jazyce, kterému všichni připojení účastníci rozumí a tím probíhá výměna dat a informací. Prvním krokem pro vytvoření komunikační a přenosové sítě byl rok 1957, který byl prvotním impulzem pro Spojené státy americké, aby si udržely vědecký náskok před protivníkem. O pár let později roku 1965 se jim to povedlo dosažením propojení dvou vzdálených počítačů. Dále zde byl návrh pro propojení čtyř amerických univerzit, které měly stěžejní roli pro vývoj vojenského výzkumu. Byly to univerzity: Los Angeles (University of California – UCLA), Menlo Park (Stanford Research Institude – SRI), Santa Barbara (University of California – UCSB), Salt Lake City (University of Utah – UTAH).  $[33]$ 

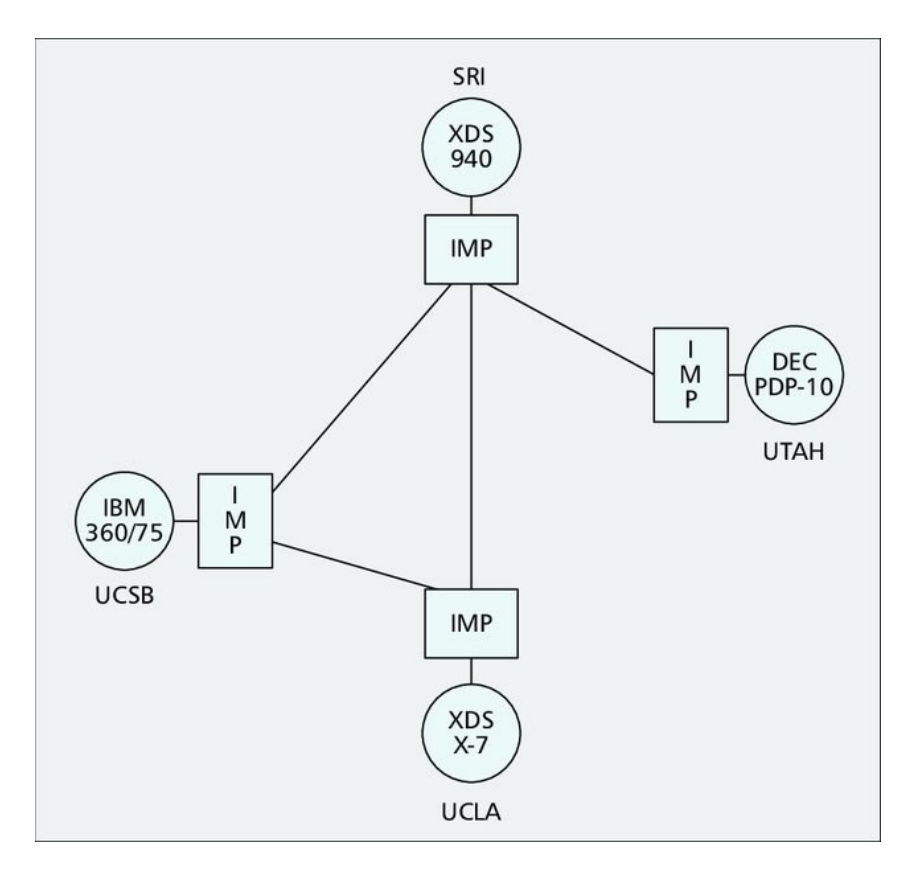

Obrázek 10. Historie internetu – ARPANET [\[32\]](#page-59-8)

<span id="page-26-1"></span>Dialog prvotně probíhal dle protokolu NTP – Network Transfer Protocol, který byl pro rozrůstající se síť nevhodný. Roku 1973 se Arpa rozhodla vybudovat nový silnější jednotný komunikační protokol. Odpovědí na tento požadavek byl protokol typu TPC neboli Transmission Control Protocol, který se zabýval nejen přenosem informací, ale i za doručení na správnou adresu. V roce 1980 byl pro adresování informací zaveden protokol IP. [33]

Ačkoliv síť byla vedena interně a jen pro některé univerzity, vznikaly tak další individuální sítě. Roku 1979 si sedm velkých univerzit vymezilo svoji datovou síť. V návaznosti vznikl CSNet, který mohly používat pouze univerzity provádějící vojenský výzkum. Později se převedl na protokol TPC/IP, aby jej mohly využívat všechny americké univerzity. V roce 1985 používalo internet dva tisíce počítačů. Do roku 1995 již byly připojeny k internetu všechny země na světě. [\[33\]](#page-59-7)

#### <span id="page-26-0"></span>**3.3.3 HTML**

Značkovací jazyk, který utváří většinu webových stránek. Jazyk HTML používá ve své tvorbě elementy, které jsou párové anebo nepárové. Pro jejich funkčnost je třeba uvést další atributy, aby nám stránky fungovaly. Párové elementy mohou být do sebe vnořovány, avšak

nesmíme zapomínat na jejich otevření a následné uzavření. Strukturu webu v HTML tvoří jasná hierarchie. Soubor musíme otevřít elementem <html> a uzavřít </html>. Tento příkaz nám jasně definuje, jakým jazykem jsou webovky napsané. Dále můžeme definovat mluvený jazyk, kterým je soubor napsaný. Jakožto jazyk český, anglický a další jiné. Web je rozdělen do tří hlavních částí. První částí je head, dalším je body a posledním je footer. Toto rozdělení značí jasné členění webu a jeho posloupnost. Dalšími elementy, které se často vyskytují v HTML kódu jsou <p> a </p>. Tento element značí odstavec na webu. Zarovnání delšího úseku na webu provádíme párovým elementem <div> a </div>. Tímto značením je možno zarovnávat několik odstavců za sebou. Využívaným elementem jsou nadpisy a jejich členění dle veliskoti. Značí se <h1> až <h6>. Nadpis s číslem jedna použijeme pro hlavní nadpis celého webu dále používáme zbytek možných nadpisů. Tento nadpis je využíván pro vyhledávání na webu, a proto je pro webovou stránku důležitý. Měl by být výstižný a jasný. [\[28\]](#page-59-3)

#### <span id="page-27-0"></span>**3.3.4 CSS**

S HTML jsou spjaty i kaskádové styly neboli Cascade Style Sheet. Je to systém kódu, který umožňuje nastavení vlastností všech odstavců pro kód HTML najednou. Pomocí CSS nastavujeme styl pro všechny znaky v HTML společně. Například pro všechny nadpisy úrovně <h1> si určíme, že text bude mít velikost 25 bodů a bude zelený. [\[37\]](#page-60-0)

Např.: h1 { color: green; font-size: 25pt; }

#### <span id="page-27-1"></span>**3.3.5 Bootstrap**

Bootstrap je nástroj pro tvorbu webových stránek a webových aplikací. Umožňuje responzivitu a můžeme náš web přenést i do mobilního zařízení. Tento nástroj nám umožňuje vyvíjet web, který je stavěn na značkovacím jazyce HTML, CSS a JavaScriptu. Vývoj webu pomocí Bootstrapu je rychlejší a efektivnější. Důvod pro využití bootstrapu je v šetření času nad definováním základních příkazů, funkcí a vzhledu webové stránky. Dále Bootstrap umožňuje, aby webová stránka rozpoznala velikost obrazovky návštěvníka a podle toho automaticky přizpůsobila zobrazení. Tento nástroj vynalezli Mark Otto a Jacob Thornton ve společnosti Twitter, aby zlepšili soudržnost nástrojů používaných na webu a snížili nároky na údržbu. Software se dříve jmenoval Twitter Blueprint a občas je označován jako Twitter Bootstrap. V informatice znamená termín bootstrap zavedení nebo načtení programu do počítače pomocí mnohem menšího souboru dat. V obecném použití je bootstrapping využití malého počátečního úsilí v něco většího a významnějšího. Nejnovější verzí Bootstrapu je verze 5. [\[34\]](#page-60-1)[\[35\]](#page-60-2)

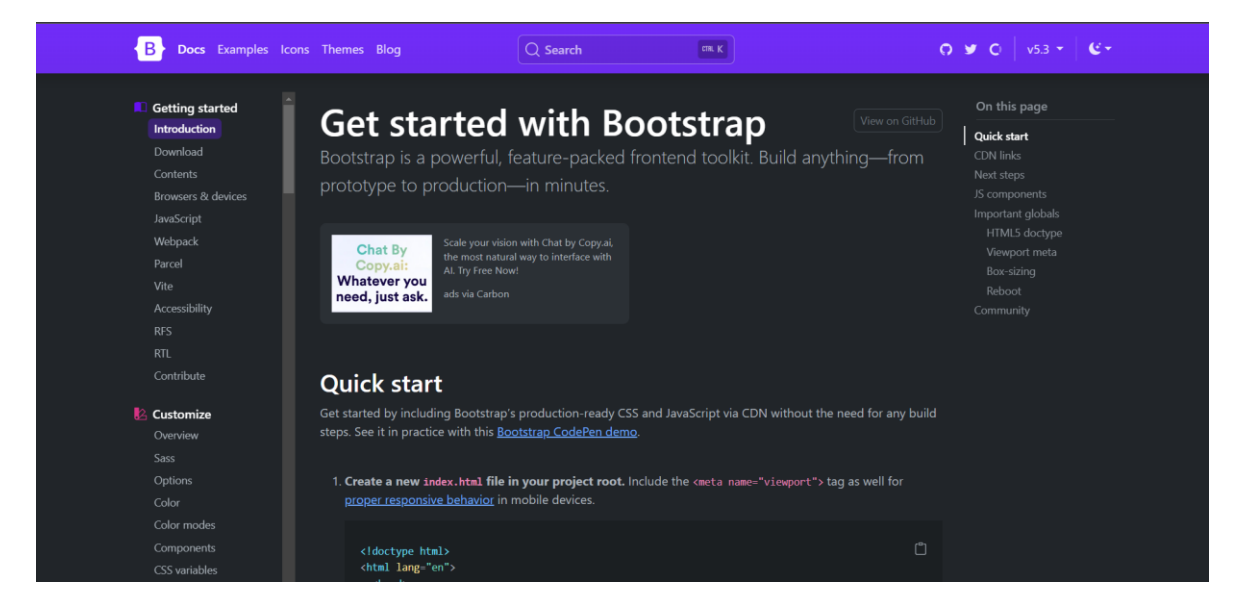

Obrázek 11. Ukázka Bootstrap webu [\[36\]](#page-60-3)

## <span id="page-28-2"></span><span id="page-28-0"></span>**3.3.6 Apache**

Softwarový webový server, který umí pracovat s PHP jazykem. Mění požadavky prohlížeče na výsledné webové stránky. PHP je pouze programovací jazyk, takže bez webového serveru, jako je Apache, by neexistoval žádný způsob, jak by se webové stránky staly veřejně přístupné. Apache je server poskytovaný zcela bezplatně. V současné době se používá verze 2.0, avšak verze 1.3 je stále oblíbená a využívá se i nadále. Apache není jediný webový server, který můžeme použít. Na trhu je k mání i Internet Information Services se zkratkou IIS od společnosti Microsoft. Je jednodušší při instalaci webových stránkách ve firmách využívající interní síť. Apache a IIS jsou tvořeny pro zobrazování souborů HTML. Avšak můžeme využít i rozšíření jakožto moduly, které rychleji zpracovávají PHP kód. Výhodou Apache je také to, že může běžet i na jiných operačních systémech než na Windows. [\[29\]](#page-59-4)

#### <span id="page-28-1"></span>**3.3.7 MySQL**

Většina webových stránek obsahuje formuláře pro vložení dat. Tato data jsou ukládána do databáze. Webové stránky s nimi pracují následovně: Údaje, která jsou uvedeny na webových stránkách jsou uloženy v databázi, stránka vyšle požadavek na vyobrazení dat z databáze v jazyce PHP a tato data se načtou v podobě HTML na webu. [\[37\]](#page-60-0)

Druhým způsobem vyobrazení dat na webu je mít vlastní data uložena v tabulkách. Struktura a náležitosti webu poté nemusí obsahovat spousty souborů HTML, ale pomocí jazyka PHP se obsah zobrazí uživateli webových stránek. Nemusíme měnit obsahy webových stránek, ale pouze obsah databáze, která je promítnuta na web. Dále web s databázemi komunikuje pomocí jazyka SQL, který umožňuje snadné řazení, výpočty a změny v uložených datech. Systém MySQL je využíván již při tvorbě webových stránek, umožňuje jednoduchou komunikaci mezi databází a webem. S tímto systémem je možné, aby s databází pracovalo více uživatelů ve stejnou dobu. Přístupnost databáze MySQL je zajištěna pomocí webového rozhraní PHP MyAdmin. Avšak přístup je udělen pomocí uživatelského jména a hesla, které je určeno provozovatelem serveru. Stěžejní část databází tvoří tabulky s vlastními vloženými daty. Tabulky zaplňují údaje s různými informacemi. Například seznam výrobků, ceník a tak dále. [\[37\]](#page-60-0)

Do tabulek v databázi je možno vkládat hned několik typů polí. Takové typy se odvíjejí od obsahu dat. Zdali vložená data budou čísla, znaky, obrazové předlohy, datum a tak dále. Dále volíme i primární klíč, tato hodnota určuje a charakterizuje každý jednotlivý záznam a předchází tak duplicitě dat. [\[37\]](#page-60-0)

Tabulky tvořené v MySQL jsou ve většině případů provázány relacemi. Z tohoto důvodu se jim říká relační databáze, což znamená, že jednomu údaji v jedné tabulce může odpovídat více údajů v tabulce druhé a naopak. Relace lze do databáze trvale uložit a propojit ji s referenční integritou, která zajišťuje kontrolu pro vytváření smysluplných relací. [\[37\]](#page-60-0)

#### <span id="page-29-0"></span>**3.3.8 PHP**

Webové stránky s databází se ve většině případů vytvářejí pomocí jazyka PHP, který způsobuje prolnutí databáze s webem. Většinovým prvním krokem k propojení webu a serveru s databází se provádí příkazem. [\[22\]](#page-58-9)

Fungování zpracování příkazu pro vyžádání webové stránky funguje následovně. Pokud webový server zjistí kód PHP, předá zpracování stránky interpretu PHP. Server zpracuje soubor PHP a výsledný soubor HTML odešle prohlížeči. Pokud tento výsledek obsahuje externí soubor stylů CSS, prohlížeč vydá samostatný příkaz pro tento soubor stylů před zobrazením stránky. Při vývoji dynamických webových stránek pracujeme s řadou proměnných a serverovými komponentami, které jsou důležité pro atraktivní, snadno ovladatelné a udržovatelné webové stránky. [\[29\]](#page-59-4)

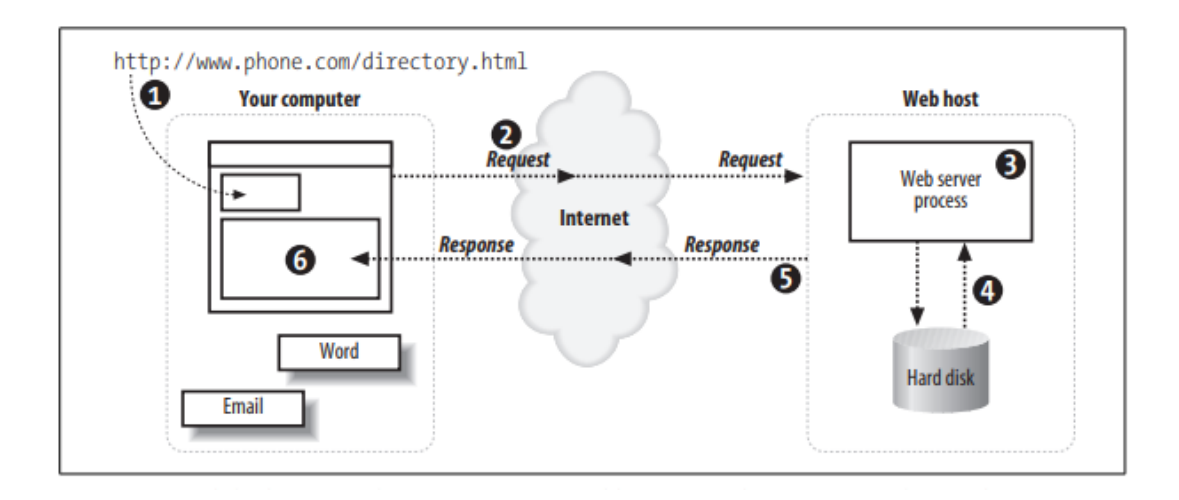

Obrázek 12. Ukázka zpracování požadavku na zobrazení webu (str.12) [\[29\]](#page-59-4)

<span id="page-30-1"></span>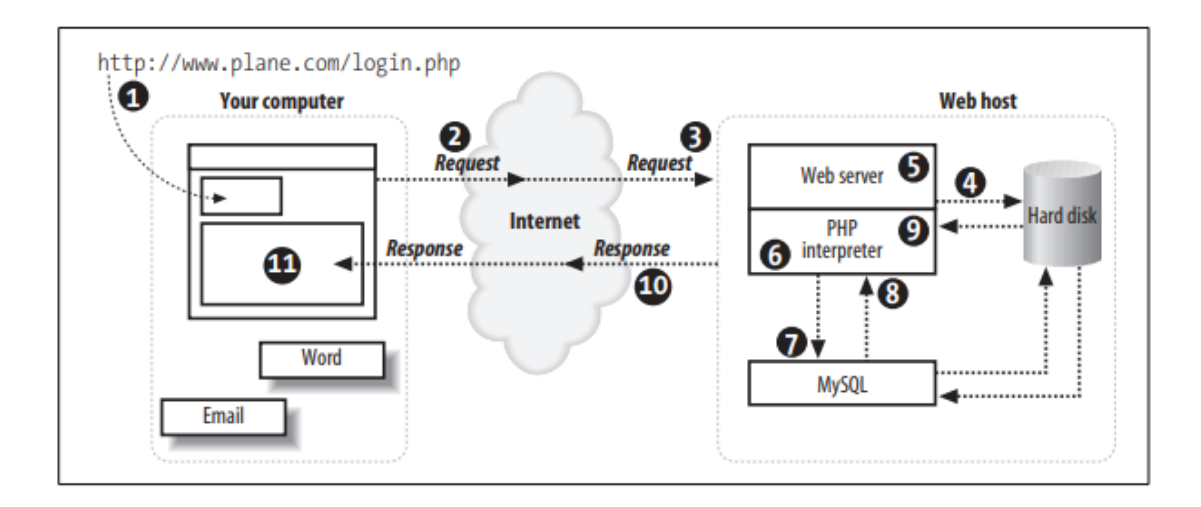

Obrázek 13. Ukázka zpracování požadavků s PHP a MySQL (str.13) [\[29\]](#page-59-4)

#### <span id="page-30-2"></span><span id="page-30-0"></span>**3.3.9 JavaScript**

Jazykem JavaScript se vykonávají úkony na straně klienta nikoliv serveru. To je zásadní rozdíl se srovnáním s jazykem PHP. S použitím JavaScriptu upravujeme stránky přímo u uživatele. Tímto jazykem se utvářejí dynamická menu. JavaScript pracuje s daty hned, bez odesláním na server. Tudíž pokud zadáme do vyplňovaného formuláře data, která jsou nesprávná, okamžitě nás na to JavaScript upozorní. Tímto krokem se ušetří čas, nemusíme odesílat data na server, ale musíme je i tak ověřit i na straně serveru, z důvodu možnosti uživatele si změnit kód JavaScript, který běží na jeho prohlížeči. Přesto je výhodou JavaScriptu jeho pohodlnost a efektivita bez zbytečného načítání stránky a čekání. [\[43\]](#page-60-4)

#### <span id="page-31-0"></span>**3.4 Zabezpečení**

Útoky v dnešní době jsou především směřovány na webové aplikace. Zabezpečení je jedno z témat, na které bychom se měli zaměřit při tvorbě webu. Může se zde vyskytnout hned několik typů hackingu, ktrerým bychom měli jako programátoři předejít a vědět o jejich existenci. Web hacking zahrnuje pojmy jako je prolomení autentizace, SQL injection, Cross-Site Scripting, CrossSite Request Forgery, chybami v řízení přístupu a File Inclusion. V následujících odstavcích si přiblížíme funkčnost některých z nich. [\[40\]](#page-60-5)

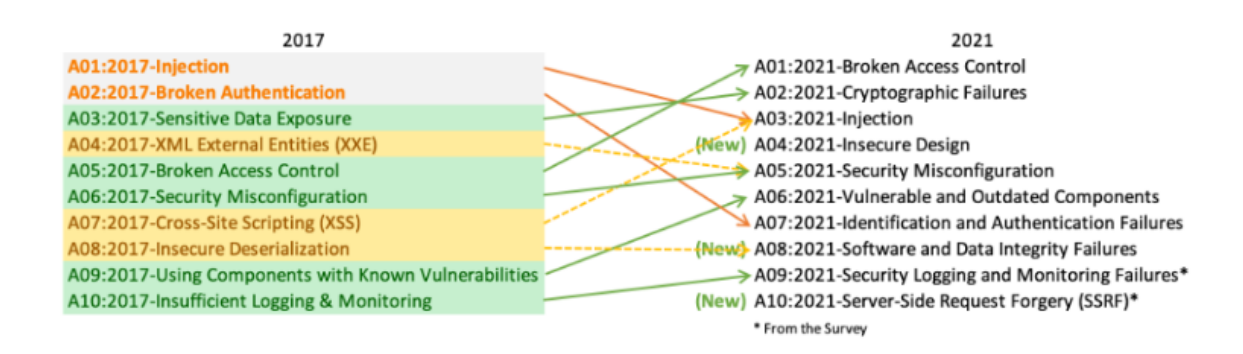

Obrázek 14. Porovnání útoků [\[41\]](#page-60-6)

#### <span id="page-31-3"></span><span id="page-31-1"></span>**3.4.1 Autentizační útoky**

Potvrzení identity uživatele je důležité pro ochranu před útoky, které souvisejí s ověřováním. Útočník využívá slabá a dobře známá hesla, které uživatel může používat. Dále používá slabé nebo neúčinné procesy obnovy pověření a zapomenutých hesel, jako jsou odpovědi založené na znalostech, které nelze zabezpečit. Další chybou jsou na straně vývoje, pokud hesla jsou slabě zabezpečena. Útoku můžeme předejít i vícefázovým ověřením uživatele. Dále implementací kontroly slabých hesel, například testování nových nebo změněných hesel. [\[42\]](#page-60-7)

#### <span id="page-31-2"></span>**3.4.2 Injection**

Útok typu injection využívá chybu počítače způsobenou zpracováním neplatných dat. Útočník zavede kód do zranitelného počítačového programu a změní jeho provádění. Úspěšné injektování kódu může přinést závažná rizika. Může například umožnit šíření virů nebo červů. Může vést k poškození nebo ztrátě dat, odepření přístupu nebo úplnému převzetí hostitele. [\[44\]](#page-60-8)

#### <span id="page-32-0"></span>**3.4.3 Hash**

Hash je způsob zabezpečení našich dat, například hesel. Hashovací funkce je prováděna na principu tvorby výstupů s pevnou velikostí, které tvoří ze vstupů s proměnlivou velikostí. Tento proces je prováděn pomocí matematických vzorců. Kryptografické hashovaní je funkce, která po jakékoliv změně vstupního souboru, i když jde o změnu malou, udělá výstup hashe zcela jiný. Tyto funkce se nazývají deterministické. [\[45\]](#page-61-0)

|                | SHA-256                                                              |
|----------------|----------------------------------------------------------------------|
| Vstup          | Výstup (256 bitů)                                                    |
| <b>Bingnce</b> | f1624fcc63b615gc0e95dgf9gb78434ec2e8ffe402144dc631b055f711225<br>191 |
| binance        | 59bbg357145cg539dcd1gc957gbc1ec5833319ddcge7f5e8b5dg0c36624<br>784b2 |

Obrázek 15. Ukázka hashovací funkce SHA-256 [45]

<span id="page-32-1"></span>Konkrétní příklady hashů jsou SHA256 a SHA1. Výstup SHA-256 má velikost 256 bitů a algoritmus SHA-1 vygeneruje vždy pouze 160bitové výstupy.

SHA je zkratka pro Secure Hash Algorithms – bezpečné hashování. Používá se, pokud označujeme algoritmy řad SHA-0, SHA-1, SHA-2, SHA-3. V současné době jsou nejbezpečnějšími výstupy SHA-2 a SHA-3. [\[45\]](#page-61-0)

# <span id="page-33-0"></span>**II. PRAKTICKÁ ČÁST**

## <span id="page-34-0"></span>**4 GRAFICKÝ NÁVRH POPISOVÝCH CEDULEK**

Mou prvotní myšlenkou bylo vytvořit pouze typografické cedulky, které budou vystihovat dobu vystavených exponátů a taktéž aby korespondovaly s různými propagačními materiály školy. Sladění typografie a celkového grafického návrhu s manuálem univerzity bylo stěžejním bodem. Vizí tvorby bylo navrhnout cedulky, které budou popisovat vystavené prvky. Avšak tak, aby byly jednoduché a sdělovaly návštěvníkovi výstavy, na jaký předmět se dívá a přiblížily mu ho tak, aby si i lajk o vystavovaných předmětech dozvěděl nové a zajímavé informace. Nicméně na popisových cedulkách nejsou zmíněny veškeré informace o vystavovaných předmětech z důvodu velikosti a přehlednosti. Uvedené informace na cedulkách jsou pouze název modelu, rok výroby a poté vložený QR kód, který odkazuje na webovou stránku s více informacemi.

#### <span id="page-34-1"></span>**4.1 Tvorba grafického návrhu**

Pro tvorbu grafického návrhu popisových cedulek ve vitrínách byl zvolen program InDesign. V tomto programu se pracuje hlavně s písmem. Ačkoliv bylo zamýšleno udělat cedulky pouze v typografickém pojetí, nakonec se zde objevilo navíc pár prvků, které návrh dotváří. Rozměr prvního grafického návrhu je 6 cm na šířku a 2,5 cm na výšku. Tento rozměr byl zvolen z prostého důvodu. Vystavované předměty jsou stěžejním pro výstavku, cedulky jsou pouze doplňující. Předměty by měly být viditelné a cedulky by je neměly zakrývat ani nijak omezovat. Tento rozměr se hodí jak již k mobilům, které jsou poměrně malé, ale i k větším vystavovaným předmětům jakožto notebooky, měřící zařízení, grafické i jiné karty a spoustu dalších exponátů.

Dalším stěžejním prvkem návrhu je výběr písma. Jakožto projekt, který bude prezentován na půdě univerzity, bylo zvoleno písmo, které se zde využívá. Výběr padl na písmo J Baskerville, které UTB využívá pro psaní reprezentativní korespondence a akcidenčních materiálů. Toto písmo bylo vybráno, protože obsahuje patky, které působí velice upřímně a tradičně. Výstavka obsahuje předměty, které jsou archivní. Z tohoto důvodu bylo zvoleno písmo spíše seriózní, nežli písmo bezpatkové a moderní. Volba písma pro výstavku archivních předmětů byla stěžejním bodem pro pokračování v návrhu popisků. Písmo jsem použila na cedulkách ve dvou velikostech. Původně bylo zamýšleno písmo nakombinovat ještě s jiným a rozdílným fontem. Avšak cedulky na kombinaci písem jsou moc malé a nevypadaly by kompaktně a sladěně. Proto se na cedulkách nachází pouze jeden druh zvoleného písma. Velikost písma byl zvolen ve dvanácti bodech. Avšak některé delší názvy modelů mají velikost písma jedenáct tiskových bodů, aby se vešli na jeden řádek. Podnadpisy s doplňujícími informacemi jsou pouze ve velikosti devět tiskových bodů. Avšak text napsaný touto velikostí pouze doplňuje popisek a není tedy tak důležitý jakožto nadpis s jménem vystaveného modelu. [\[38\]](#page-60-9)

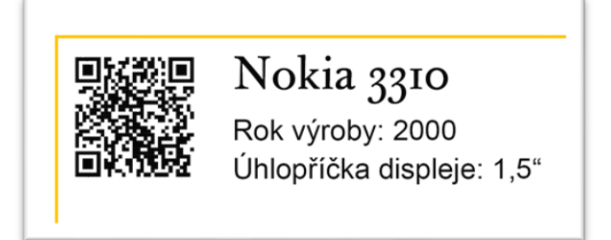

Obrázek 16. Návrh č.1 (Vlastní tvorba)

<span id="page-35-0"></span>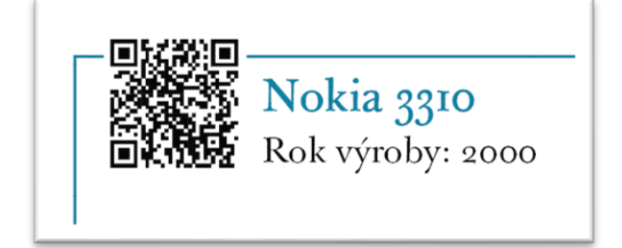

Obrázek 17. Návrh č.2 (Vlastní tvorba)

<span id="page-35-1"></span>Dalším návrhem byly speciální cedulky pro vitrínu č. 1, která obsahuje velké předměty a malé cedulky by tak nebyly v tomto případě relevantní. Návrh obsahuje stejné prvky, jako návrhy předtím, avšak na těchto cedulkách jsou uvedeny nějaké doplňující informace o exponátech. Ačkoliv jsou cedulky většího rozměru 7 cm na 5 cm., tak zde byla použita kombinace písem. Hlavní písmo zůstalo stejné J Baskerville a je doplněno písmem Arial, které univerzita používá pro běžnou komunikaci. Též je zde umístěn QR kód, který odkazuje na webovou stránku.

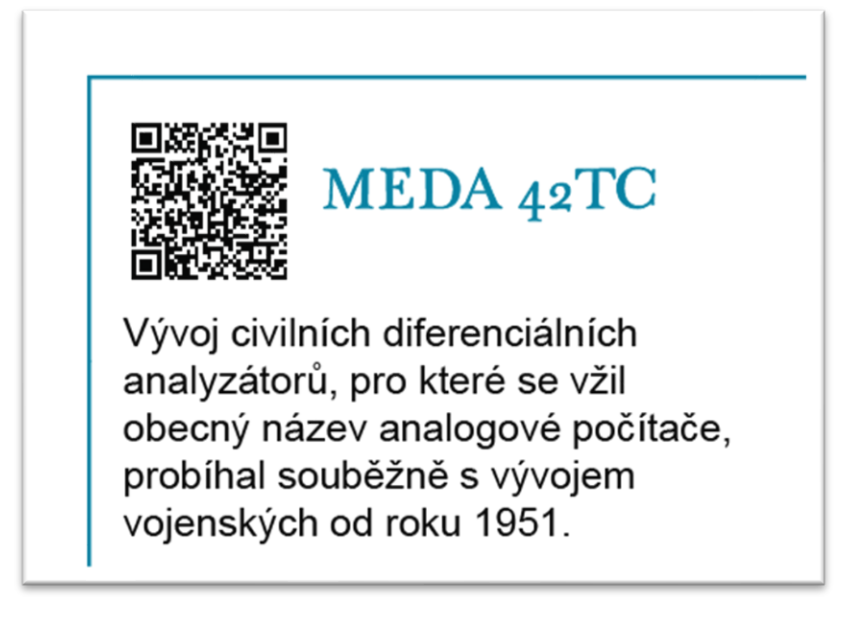

Obrázek 18. Návrh č.3 (Vlastní tvorba)

<span id="page-36-0"></span>Dalším prvkem, který cedulky obsahují je pruh. Tento pruh dolaďuje a uceluje typografické prvky. Je veden ze spodního okraje k pravému okraji a utváří pomyslný obdélník. Tento obdélník symbolizuje budovu Fakulty aplikované informatiky, ve které se výstava nachází. Tato budova má hranatý tvar, jak je zobrazeno na obrázku pod odstavcem, a tudíž tyto cedulky mají takový malý prvek, který je spjat s touto budovou. Hranatý obdélník má barvy, které se vyskytují v logo manuálu UTB Fakulty aplikované informatiky. Tyto barvy jsou zvoleny z důvodu propojení grafických prvků na univerzitě a korespondencí barev FAI s grafickými prvky na popisových cedulkách.

<span id="page-36-1"></span>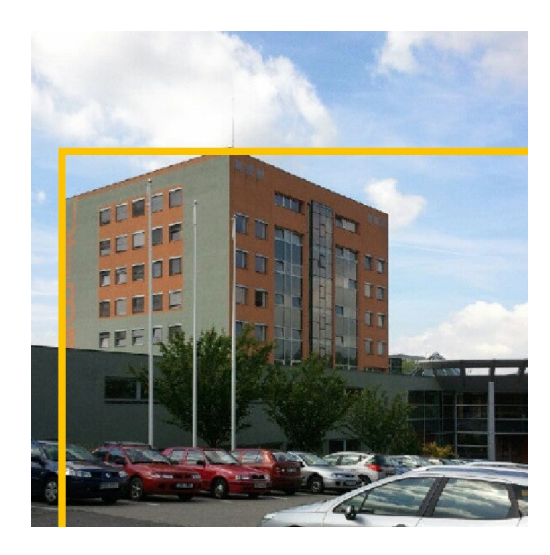

Obrázek 19. Prolnutí budovy s grafickým návrhem [\[39\]](#page-60-10)

## <span id="page-37-0"></span>**4.2 Realizace**

Pro realizaci těchto návrhů byl zvolen digitální tisk, který umožňuje variabilitu tisknutých dat. To znamená, že jsou schopny tisknout na každou stranu jiná data, což v tomto případě bylo žádoucí. Montáž cedulek na tisk probíhala v programu InDesign, stejně jako jejich návrh. Polygrafická montáž byla doplněna ořezovými značkami. Dále bylo použito dokončovací zpracování pomocí ořezu. Papír, na který tisk probíhal, byl zvolen na gramáž 250 g/m2. Tento papír je tvrdý a špatně ohebný, ale stálost tohoto papíru je výhodou. Papír se nekroutí a neprolamuje.

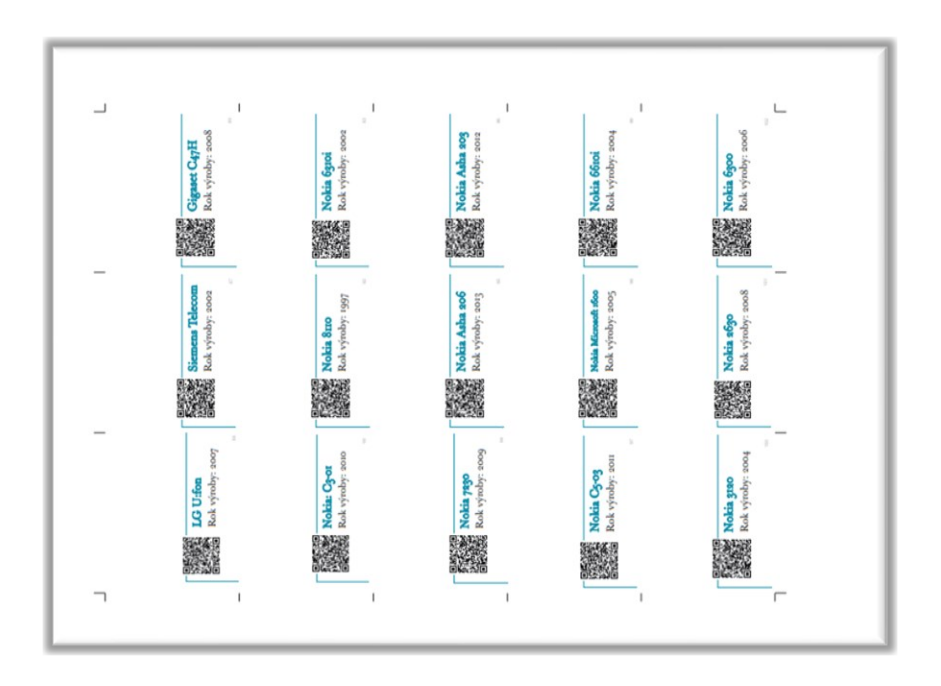

Obrázek 20. Montáž na tisk (Vlastní tvorba)

<span id="page-37-2"></span><span id="page-37-1"></span>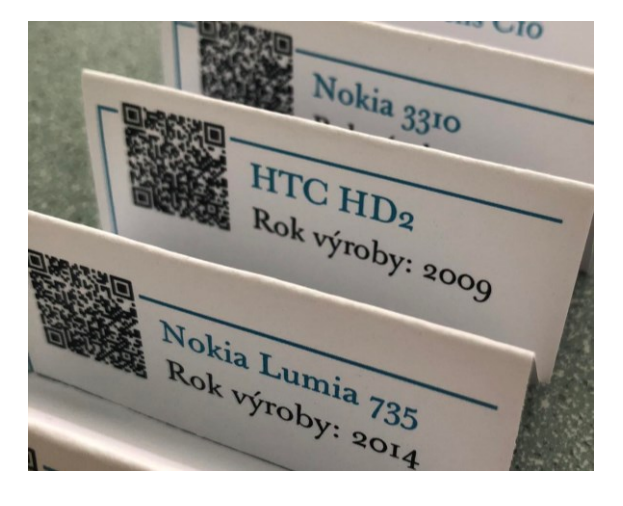

Obrázek 21. Ukázka zhotovených cedulek (Vlastní tvorba)

## <span id="page-38-0"></span>**5 KATALOGIZACE**

Pro tvorbu katalogizace exponátů byly zvoleny webové stránky. Tyto stránky se vytvářely v programu Visual Studio Code. Webová stránka samozřejmě pracuje s databází, ve které jsou uložené informace o vystavovaných předmětech. Při vytváření byl využit programovací jazyk PHP, HTML, Bootstrap a JavaScript. Programovací jazyk PHP byl zvolen z důvodu využití databáze. Tento jazyk utváří veškerou komunikaci mezi webovou stránkou a serverem s uloženou databází. Dále použitý značkovací jazyk HTML je využit pro vizuální tvorbu stránek a vytvoření zobrazovaného obsahu na nich. Většina stránek na webu obsahuje tabulky a formuláře, tudíž návrh HTML kódu byl poměrně stejnorodý. Bootstrap byl zvolen z důvodu responzivity webu. Ačkoliv záměrem bylo zobrazovat webové stránky i na mobilních zařízení.

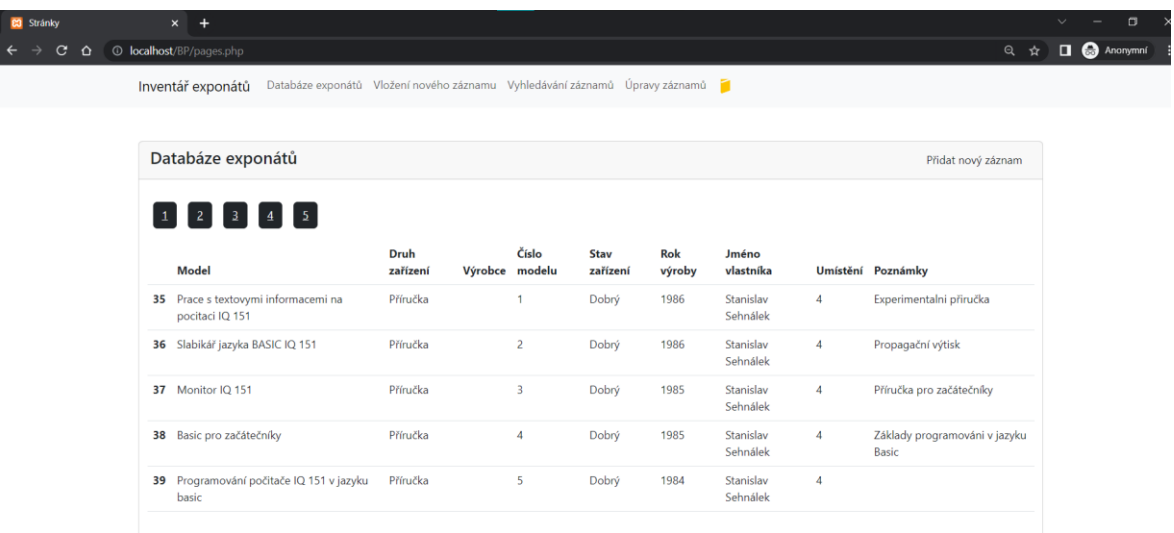

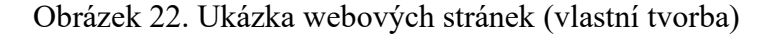

## <span id="page-38-2"></span><span id="page-38-1"></span>**5.1 Xampp Control Panel**

Prvním a začátečním bodem pro tvorbu těchto stránek byla příprava pro komunikaci se serverem, ve kterém bude uložená databáze. Toho bylo dosaženo stažením programu Xampp Control Panel v3.0.0., který umožňuje připojení k lokálnímu webovému serveru neboli Apache. Poskytne nám též databázi a můžeme zde využít právě výše zmiňovaný jazyk PHP. [\[46\]](#page-61-1)

|                                                                                                    |                 |         |                                                    |                                                                                                    |                                           |                                                                                                    |                                                                                                    | $\times$       |
|----------------------------------------------------------------------------------------------------|-----------------|---------|----------------------------------------------------|----------------------------------------------------------------------------------------------------|-------------------------------------------|----------------------------------------------------------------------------------------------------|----------------------------------------------------------------------------------------------------|----------------|
|                                                                                                    |                 |         |                                                    |                                                                                                    |                                           |                                                                                                    | D                                                                                                    | Config         |
| <b>Module</b>                                                                                                    | PID(s)          | Port(s) | <b>Actions</b>                                     |                                                                                                    |                                           |                                                                                                    |                                                                                                    | <b>Netstat</b> |
| Apache                                                                                                    | 7752<br>5512    | 80, 443 | <b>Stop</b>                                        | Admin                                                                                                    | Config                                    | Logs                                                                                                    | <b>D</b> Shell                                                                                                    |                |
| <b>MySQL</b>                                                                                                    | 8360            | 3306    | <b>Stop</b>                                        | Admin                                                                                                    | Config                                    | Logs                                                                                                    |                                                                                                    | Explorer       |
| FileZilla                                                                                                    |                 |         | <b>Start</b>                                       | Admin                                                                                                    | Config                                    | Logs                                                                                                    |                                                                                                    | Services       |
| Mercury                                                                                                    |                 |         | <b>Start</b>                                       | Admin                                                                                                    | Config                                    | Logs                                                                                                    | (e) Help                                                                                                    |                |
| Tomcat                                                                                                    |                 |         | <b>Start</b>                                       | Admin                                                                                                    | Confia                                    | Logs                                                                                                    | O.                                                                                                    | Quit           |
| $10:11:44$ [main]<br>$10:11:44$ [main]<br>10:11:44 [main]<br>$10:11:44$ [main]<br>10:11:44 [main]<br>10:11:44 [main]<br>10:11:44 [main]<br>10:11:44 [main]<br>10:11:44 [main] |                 |         |                                                    |                                                                                                    |                                           |                                                                                                    |                                                                                                    |                |
|                                                                                                    | 10:11:44 [main] |         | Initializing Control Panel<br>XAMPP Version: 8.2.4 | [3] XAMPP Control Panel v3.3.0 [ Compiled: Apr 6th 2021 ]<br>XAMPP Control Panel v3.3.0<br>Windows Version: Home 64-bit<br><b>Checking for prerequisites</b> | XAMPP Installation Directory: "c:\xampp\" | Control Panel Version: 3.3.0 [ Compiled: Apr 6th 2021 ]<br>about running this application with administrator rights! | You are not running with administrator rights! This will work for<br>most application stuff but whenever you do something with services<br>there will be a security dialogue or things will break! So think |                |

Obrázek 23. Ukázka panelu programu XAMPP (vlastní tvorba)

<span id="page-39-1"></span>Po instalaci tohoto programu byly spuštěny modely Apache a MySQL. Tyto modely umožňují vytvářet si na svém lokálním serveru web obsahující databázi. Instalační složka Xampp obsahuje několik dalších souborů, avšak tvorbu webu důležitým, a pro každého vývojáře, je složka xampp/htdocs. V této složce vznikají webové struktury a můžeme zde vytvářet své webové stránky. Zde bylo vytvořeno v průzkumníku souborů na počítači složku s názvem xampp/htdocs/BP.

## <span id="page-39-0"></span>**5.2 Visual Studio Code**

Od tohoto okamžiku bylo opuštěno od složky Xampp a přesun pokračoval do rozhraní programu Visual Studio Code. V tomto programu byla otevřena již vytvořená složka xampp/htdocs/BP, kam se umístil první soubor s názvem index.php. Ačkoliv práce probíhala na lokálním serveru, tak tato počáteční stránka byla zobrazována na webovém prohlížeči pod adresou localhost/BP/index.php.

<span id="page-39-2"></span>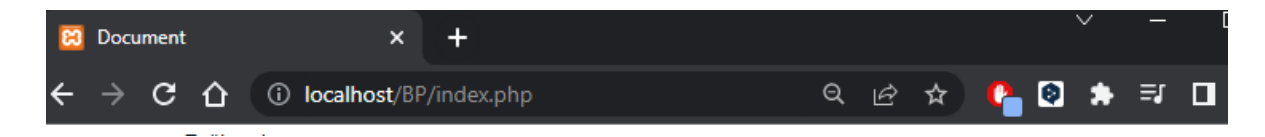

Obrázek 24. Ukázka ve vyhledávacím poli prohlížeče (vlastní tvorba)

Soubor index.php obsahuje kód, který utváří stěžejní vzhled a obsah webových stránek. Prvním krokem bylo vytvoření obyčejného formuláře, který obsahoval názvy všech informací, které se budou o příslušném exponátu uchovávat. Počáteční počet polí ve formuláři bylo deset.

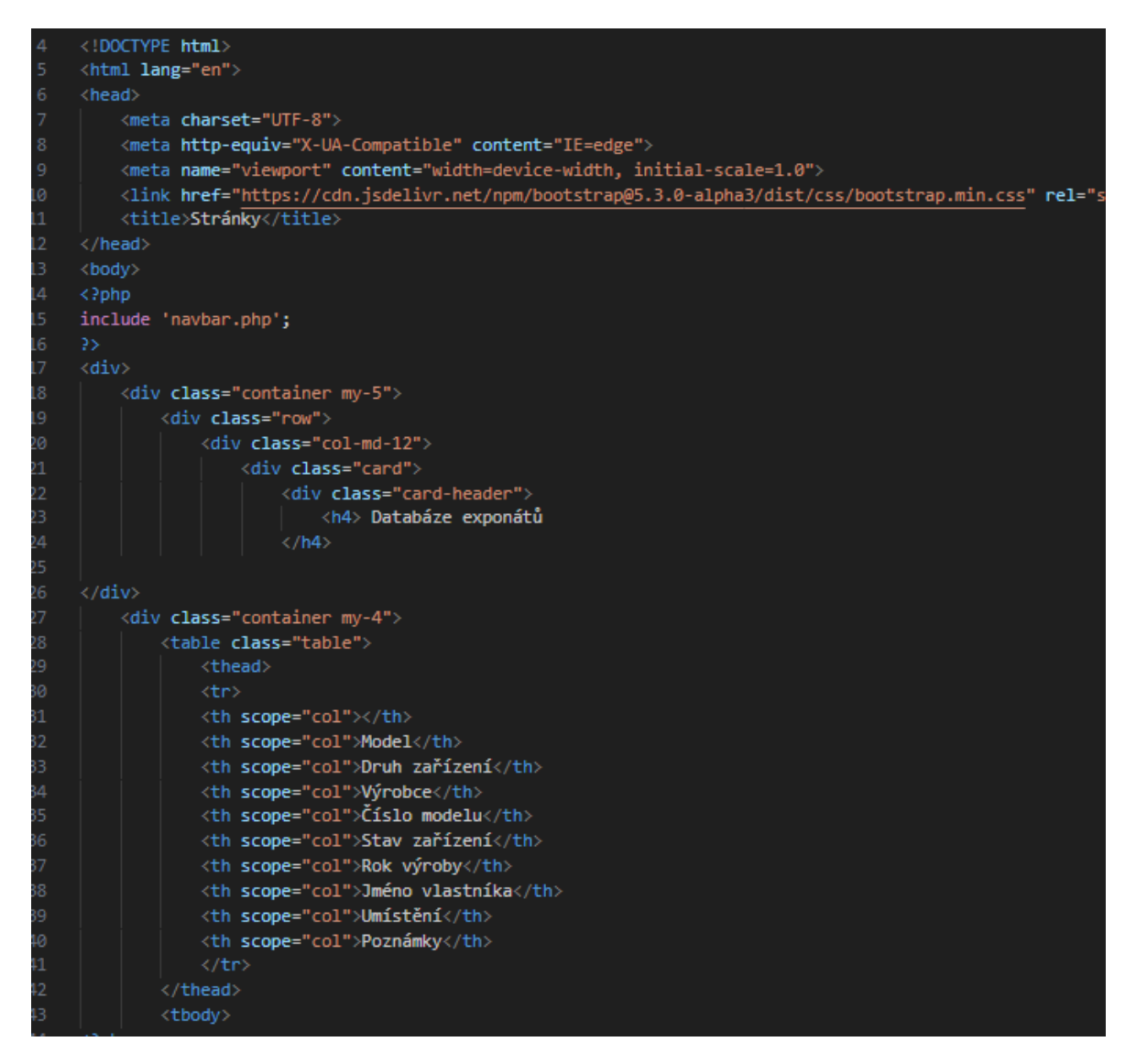

Obrázek 25. Ukázka obsah souboru index.php (vlastní tvorba)

#### <span id="page-40-1"></span><span id="page-40-0"></span>**5.3 PHP MyAdmin**

Pro komunikaci mezi navrhovanými webovými stránkami a serverem byla příprava databáze a tabulky. Tyto atributy se vyskytovaly na webu přímo v localhost/phpmyadmin. Prvním krokem bylo založení databáze, byla pojmenována "databazezarizeni", do této databáze se vložila stejnojmenná tabulka. Do ní byly vloženy sloupce, které se vytváří jako řádkové

elementy, ale v pozdějším aplikování se zobrazují jako sloupce obsahující data. Těmto sloupcům byly přiděleny datové typy, dále úprava id na primární klíč a označené políčko Auto Increment, které způsobuje automatické navyšování id o jedničku pro každý nový záznam. Snižuje tak kolizi u primárního klíče tím, že se id nemůže u dalšího prvku opakovat.

| <b>Název</b>                                 | Typ $\odot$                    | Délka/Množina | Výchozí @             | Porovnávání  | Vlastnosti   | Prázdný Index |                           | A            |
|----------------------------------------------|--------------------------------|---------------|-----------------------|--------------|--------------|---------------|---------------------------|--------------|
| id<br>Vybrat z centrálních sloupců           | <b>INT</b><br>$\checkmark$     |               | Żádná<br>$\checkmark$ | $\checkmark$ | $\checkmark$ |               | <b>PRIMARY</b><br>PRIMARY | $\checkmark$ |
| model<br>Vybrat z centrálních sloupců        | <b>VARCHAR</b><br>$\checkmark$ | 100           | Żádná<br>$\checkmark$ | $\checkmark$ | $\checkmark$ | с             | $\sim$                    | $\checkmark$ |
| druhZarizeni<br>Vybrat z centrálních sloupců | <b>VARCHAR</b><br>$\checkmark$ | 50            | Żádná<br>$\checkmark$ | $\checkmark$ | $\checkmark$ |               | $\sim$                    | $\checkmark$ |
| vyrobce<br>Vybrat z centrálních sloupců      | <b>VARCHAR</b><br>$\checkmark$ | 50            | Żádná<br>$\check{~}$  | $\checkmark$ | $\checkmark$ | с             | $\sim$                    | $\checkmark$ |
| cisloModelu<br>Vybrat z centrálních sloupců  | <b>VARCHAR</b><br>$\checkmark$ | 100           | Żádná<br>$\checkmark$ | $\checkmark$ | $\checkmark$ |               | $\sim$                    | $\checkmark$ |

Obrázek 26. Vytvoření datových typů v tabulce (vlastní tvorba)

<span id="page-41-0"></span>

|  | $\mathcal{F}$ 30 ununuru tubuny | <b>PE 275</b> | <b>CONTACCIT TERMS</b>          |    |       |                                            |                                          |         |                          |  |
|--|---------------------------------|---------------|---------------------------------|----|-------|--------------------------------------------|------------------------------------------|---------|--------------------------|--|
|  | # Název                         | Typ           | Porovnávání                     |    |       | Vlastnosti Prázdný Výchozí Komentáře Další |                                          | Operace |                          |  |
|  | $1$ id $\mathcal{P}$            | int(11)       |                                 | Ne | Zádná |                                            | AUTO INCREMENT 2 Změnit @ Odstranit Více |         |                          |  |
|  | 2 model                         |               | varchar(100) utf8mb4 general ci |    | Žádná |                                            |                                          |         | ?Změnit ⊜ Odstranit Více |  |

Obrázek 27. Zvolení u sloupce id Auto Increment (vlastní tvorba)

<span id="page-41-1"></span>Pro tvorbu datových typů bylo zvoleno ve většině případů typ VARCHAR, který je zkratkou pro variable character, tento typ byl použit u textových řetězců, například jména a názvy. Na druhou stranu INT neboli integer se využívá v databázi pro ukládání celých čísel. Zvolení správného datového typu je důležité pro následné správné ukládání dat.

Následovalo vytvoření souboru connect.php. Tento soubor obsahoval kód, který umožňoval propojení mého návrhu v aplikaci Visual Code s databází na serveru a následným promítnutím stránky na webu.

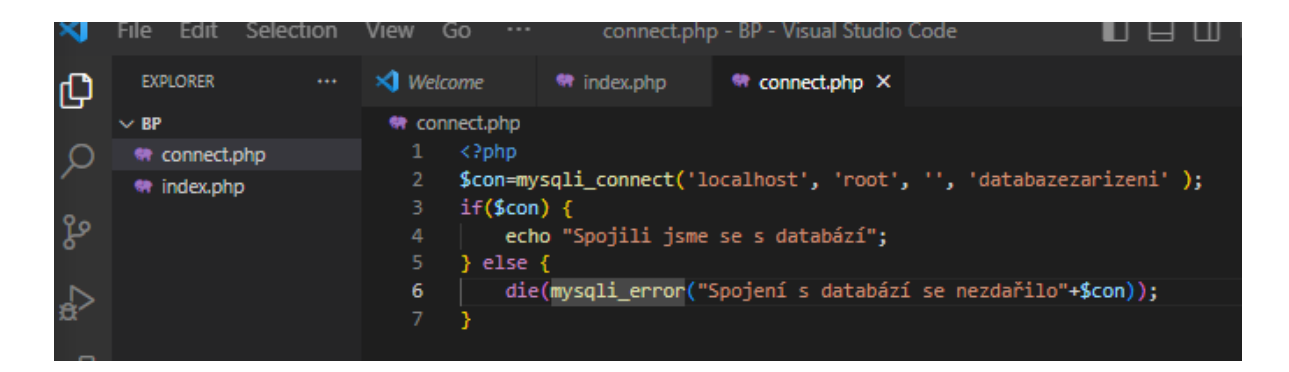

Obrázek 28. Kód pro propojení s databází v samostatném souboru (vlastní tvorba)

<span id="page-42-0"></span>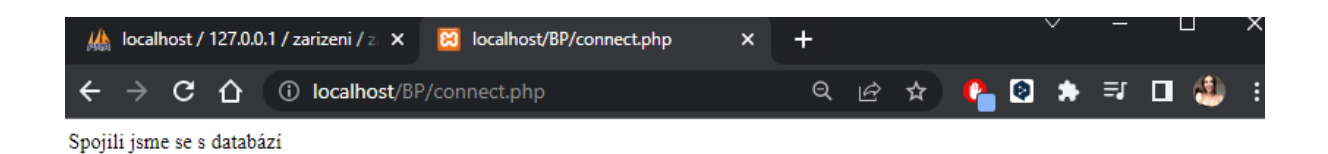

Obrázek 29. Kontrola propojení na webu (vlastní tvorba)

<span id="page-42-1"></span>Soubor connect.php se stal součástí index.php. Tímto příkazem byl propojen hlavní soubor s databází. Dalším krokem bylo použití metody post. Tato metoda je schopna posílat data do databáze na webu. Definované prvky, které byly do databáze vkládány musí mít ve formuláři v návrhu uvedeno name="nejakyNazev". A v metodě \$\_POST musíme tento prvek pojmenovat stejně, jako v databázi na webu, aby touto metodou bylo schopno odesílat data do vytvořené databáze. Dále byl určen přesný příkaz pomocí jazyka SQL, který umí vkládat data do databáze.

<span id="page-42-2"></span>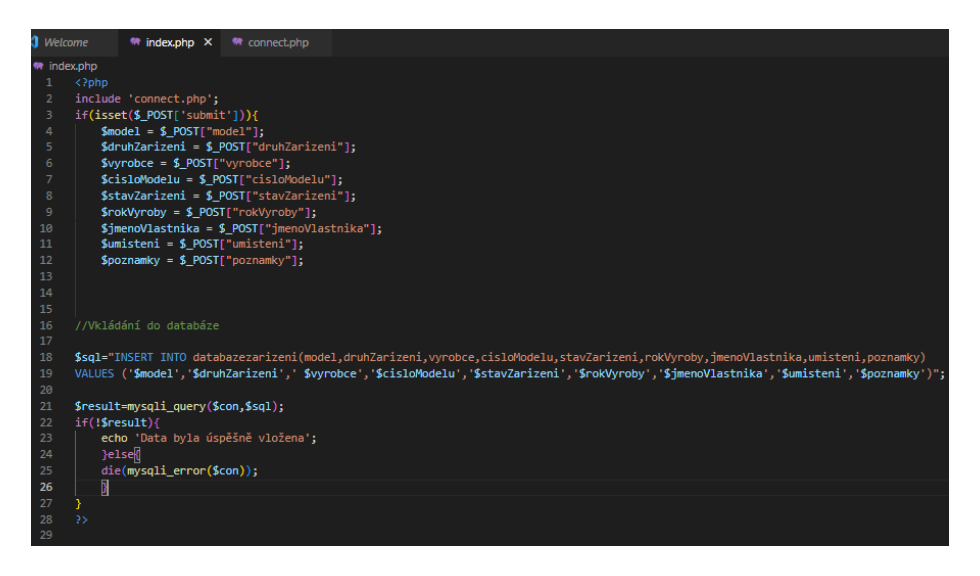

Obrázek 30. Ukázka kódu v souboru index.php (vlastní tvorba)

Vytvořením dalšího souboru read.php bylo dosaženo zobrazení zapsaných záznamů. Připojení k databázi proběhlo pomocí kódu PHP. V tomto dokumentu byla vytvořena tabulka pro zobrazení mých zadaných hodnot. Zde byly definovány všechny proměnné, které se budou do formuláře zadávat. Také dalším krokem bylo vložení několika záznamů do databáze, aby se s nimi dále mohlo pracovat a databázi rozvíjet.

| 36 | $\langle$ ?php                             |                      |
|----|--------------------------------------------|----------------------|
| 37 |                                            |                      |
| 38 | //Vybrání všech dat z databáze             |                      |
| 39 | \$sql="SELECT*FROM databazezarizeni";      |                      |
| 40 | \$result=mysqli query(\$con,\$sql);        |                      |
| 41 | while(\$row=mysqli_fetch_assoc(\$result)){ |                      |
| 42 | $$id = $row['id']$ ;                       |                      |
| 43 |                                            |                      |
| 44 | $$model = $row['model']$ ;                 |                      |
| 45 | \$druhZarizeni= \$row['druhZarizeni'];     |                      |
| 46 | \$vyrobce= \$row['vyrobce'];               |                      |
| 47 | \$cisloModelu= \$row['cisloModelu'];       |                      |
| 48 | \$stavZarizeni= \$row['stavZarizeni'];     |                      |
| 49 | \$rokVyroby= \$row['rokVyroby'];           |                      |
| 50 | \$jmenoVlastnika= \$row['jmenoVlastnika']; |                      |
| 51 | \$umisteni= \$row['umisteni'];             |                      |
| 52 | $$poznamky = $row['poznamky']$ ;           |                      |
| 53 | echo ' <tr></tr>                           |                      |
|    |                                            |                      |
| 54 | <th scope="row">'.\$id.'</th>              | '.\$id.'             |
| 55 | <td>'.\$model.'</td>                       | '.\$model.'          |
| 56 | <td>'.\$druhZarizeni.'</td>                | '.\$druhZarizeni.'   |
| 57 | <td>'.\$vyrobce.'</td>                     | '.\$vyrobce.'        |
| 58 | <td>'.\$cisloModelu.'</td>                 | '.\$cisloModelu.'    |
| 59 | <td>'.\$stavZarizeni.'</td>                | '.\$stavZarizeni.'   |
| 60 | <td>'.\$rokVyroby.'</td>                   | '.\$rokVyroby.'      |
| 61 | <td>'.\$imenoVlastnika.'</td>              | '.\$imenoVlastnika.' |
| 62 | <td>'. Sumisteni.'</td>                    | '. Sumisteni.'       |
| 63 | <td>'.\$poznamky.'o</td>                   | '.\$poznamky.'o      |
| 64 |                                            |                      |
| 65 |                                            |                      |
| 66 | Y                                          |                      |
| 67 |                                            |                      |
| 68 |                                            |                      |
| 69 | ?≻                                         |                      |

Obrázek 31. Ukázka PHP kódu ze souboru read.php (vlastní tvorba)

<span id="page-43-0"></span>Pomocí následující ukázky příkazu bylo propojeno tlačítko Update na stránce read.php s novou stránkou update2.php, která byla vytvořena. Po kliknutí na toto tlačítko se dostaneme na update.php, kde je možné záznamy upravovat.

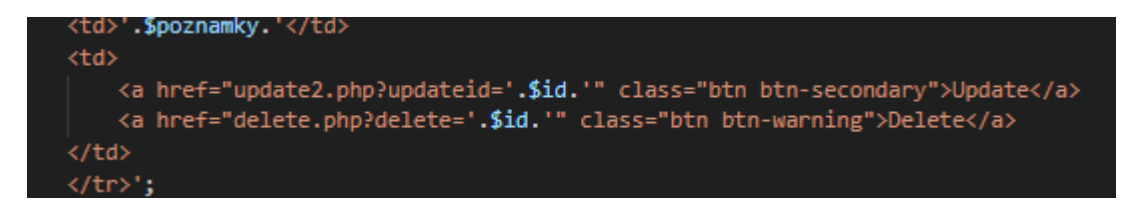

<span id="page-43-1"></span>Obrázek 32. Kód s odkazem na stránku update2.php (vlastní tvorba)

Soubor update2.php obsahuje kód, který mění záznamy a posílá zadané informace zpět do databáze. Kliknutím na tlačítko Update u kteréhokoliv záznamu se mi ve vyhledávacím poli na webu zobrazí, který záznam bude upravován.

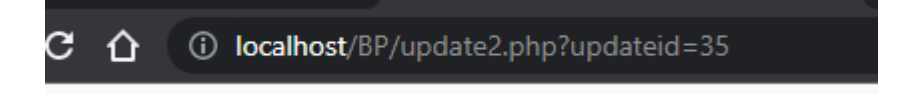

Obrázek 33. Ukázka aktualizace záznamu ve vyhledávacím poli (vlastní tvorba)

<span id="page-44-0"></span>Do souboru read.php bylo aplikováno tlačítko s názvem Delete, které smaže určitý záznam. Tento kód je též zapsaný pomocí jazyka PHP a jsou v něm použity prvky z jazyka SQL.

|                | delete.php                                          |
|----------------|-----------------------------------------------------|
| 1              | $\langle$ ?php                                      |
| $\overline{2}$ | include 'connect.php';                              |
| 3.             | \$id=\$ GET['delete'];                              |
| 4              | //echo \$id;                                        |
| 5.             | \$sql="DELETE FROM databazezarizeni WHERE id=\$id"; |
| 6              | \$result=mysqli_query(\$con,\$sql);                 |
| 7              | $if$ (\$result){                                    |
| 8              | // echo "Záznam byl smazán";                        |
| 9              | header('location:read.php');                        |
| 10             | $\text{else }$                                      |
| 11             | die(mysqli error(\$con));                           |
| 12             | ı                                                   |
| 13             | 3>                                                  |
|                |                                                     |

Obrázek 34. Obsah souboru delete.php (vlastní tvorba)

<span id="page-44-1"></span>Další nedílnou součástí webu byl soubor search.php. Tento soubor dokáže vyhledávat data vložená do tabulek a následně odkazuje na zobrazení detailnějšího popisu. Kód, který tento dokument obsahuje, nám na webu zobrazí v tabulce seznam vyhledávaných předmětů. Použitý cyklus while nám dokáže zobrazit více záznamů než pouhý jeden.

Tímto souborem byla uzavřena tvorba CRUD příkazů, které by měla každá databáze obsahovat. Písmeno C značí Create – vytvořít, touto operací vytváříme nové záznamy v databázi. Další operací je Read – číst, kde tato operace umožňuje získávat a zobrazovat data z tabulek. Dále Update, který aktualizuje již uložené záznamy v databázi. Posledním příkazem je Delete, který nám zajišťuje smazání dat z tabulek databáze. Tyto příkazy tvoří ucelenou tvorbu databází a jsou základem každé z nich. Zajišťují integritu dat v tabulkách.

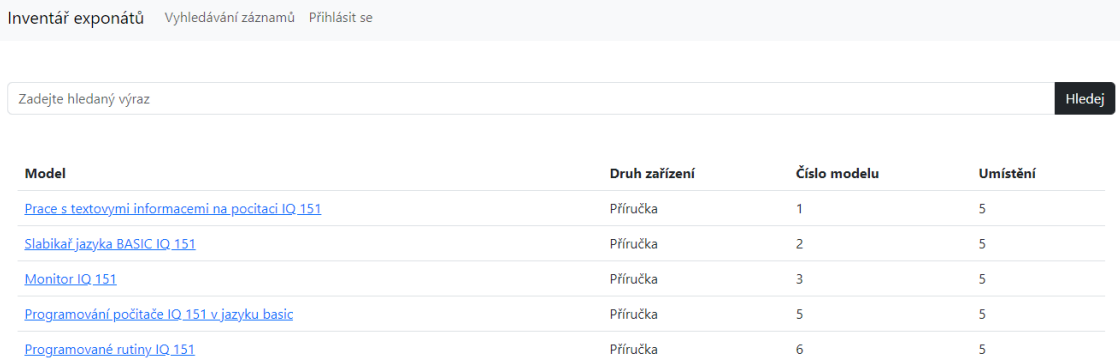

Obrázek 35. Ukázka vyhledávání záznamů (vlastní tvorba)

<span id="page-45-0"></span>Dalším upravovaným souborem byl index.php, který zobrazuje databáze exponátů na webu. Tento soubor rozděluje počet zobrazovaných exponátů na webu do více stránek, aby nevznikal jeden nekonečný seznam. V tomto souboru byla vytvořena klasická tabulku hodnot, které budou do databáze vkládány. Vytvořeny byly stránkovací tlačítka s funkcí for, která nám definuje, jak se budou tlačítka zobrazovat a kolik jich bude. Dále na jakou stránku budou odkazovat.

Při vyhledávání exponátů na webové stránce si můžeme zobrazit i podrobnější informace o předmětu. K tomu slouží v návrhu webu soubor searchData.php, který po načtení zobrazí popis produktu.

Poslední součástí webového vizuálu byl navigační panel, který nás doprovází všemi prokliky na webových stránkách, je laděn do šedé barvy pro jeho neutrálnost. Též je doplněn logem Fakulty aplikované informatiky.

```
{\mathbf C} \;\; {\mathbf \hat \Omega} \;\; \;\; \bullet \;\; vystavka.fai.utb.cz/searchData2.ph
Inventář exponátů Vložení nového záznamu Vyhledávání záznamů Úpravy záznamů (dolhlásit se
Prace s textovymi informacemi na pocitaci IQ 151
Druh exponátu: Příručka
Výrobce:
Evidenční číslo: 1
Stav zařízení: Dobrý
```
<span id="page-45-1"></span>Rok výroby: 1986

Obrázek 36. Zobrazení podrobnějších informací o exponátu (vlastní tvorba)

Dalším krokem při tvorbě webové aplikace bylo přidání možnosti nahrát fotografii k jednotlivým exponátům, tato funkce byla přidělena stránce pro vkládání i aktualizaci záznamu. Fotografii zde můžeme nahrát, aktualizovat anebo odstranit. Vložené fotografie se dále zobrazují u jednotlivých záznamů na webových stránkách.

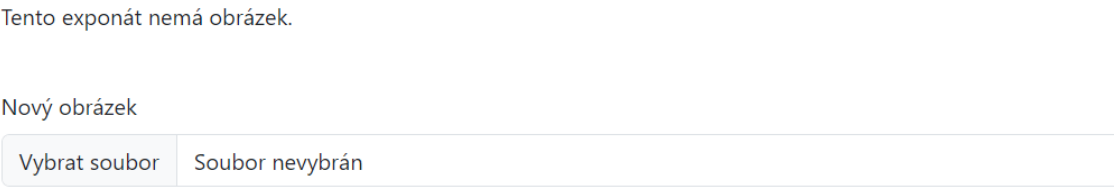

Obrázek 37. Ukázka pole pro nahrání fotografie (vlastní tvorba)

<span id="page-46-0"></span>Pro aktivní menu i na mobilním zařízení byl do kódu přidán jazyk JavaScript, který zajistil pomocí Bootstrapu responzivitu webu a správné otevírání na mobilních zařízeních, které mají menší šířku než 992px.

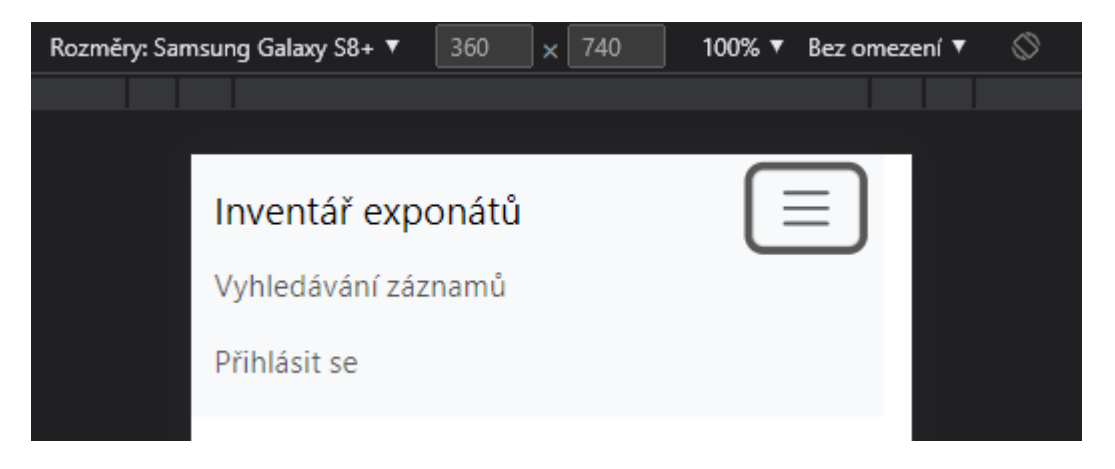

Obrázek 38. Ukázka rozbalovacího menu (vlastní tvorba)

<span id="page-46-1"></span>Pro lepší úpravu textu při vkládání poznámek byl do vybraných stránek nahrán editor WYSIWYG. Tento editor umožňuje upravovat text a tím zlepšit přehlednost při prezentování textu na webu. Pro tvořený projekt byla vybrána knihovna TinyMCE, která umožňuje nahrát již vytvořený editor do vlastních webových stránek. Do kódu ve Visual Code byl nakopírován odkaz na JavaScript a označit si textarea ve kterém se bude kód aplikovat. [\[47\]](#page-61-2)

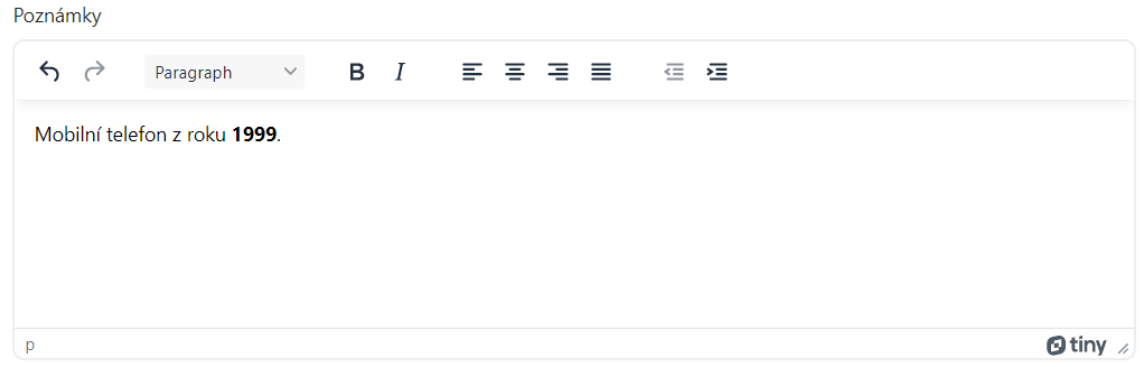

Obrázek 39. Textový editor (vlastní tvorba)

## <span id="page-47-1"></span><span id="page-47-0"></span>**5.4 Bezpečnost**

Pro zajištění bezpečnosti na stránkách bylo provedeno metodou session, která neumožňuje bez přihlášení či nějaké autentizace uživatele používat stránky na kterých se provádí vkládání, úprava a mazání záznamů, ke kterým je po přihlášení autorizován. Metoda "session start()" je volána na začátku PHP skriptu, aby se zahájila relace pro aktuálního uživatele. Tato metoda byla vložena do souboru navbar2.php, který je vložen do všech dalších souborů, které se nám zobrazí po přihlášení. Pokud uživatel zadá špatné jméno nebo heslo bude přesměrován zpátky na přihlašovací formulář.

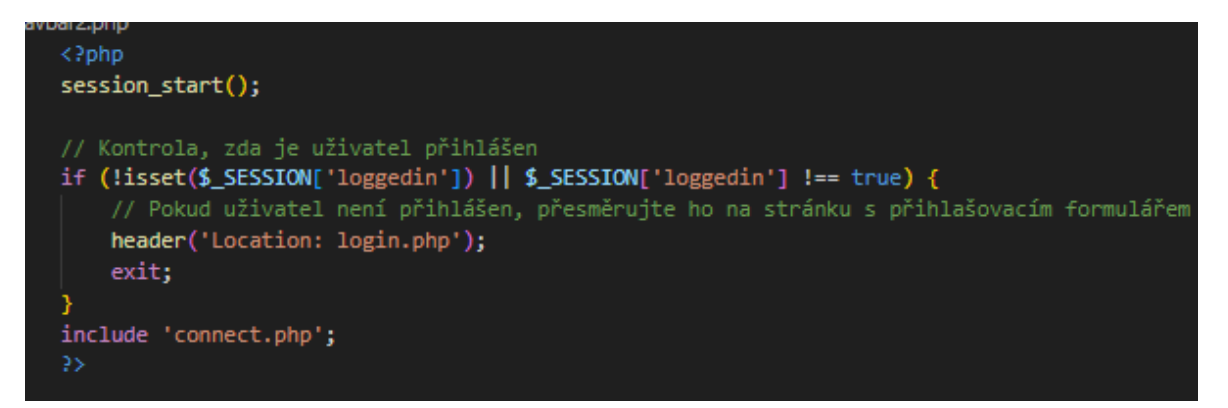

Obrázek 40. Kontrola přihlášení pomocí metody SESSION (vlastní tvorba)

<span id="page-47-2"></span>Dalším bezpečnostním opatřením bylo provedeno hashování uložených hesel v databázi. Pro tuto funkci byl použit hash SHA256. Tento hashovací algoritmus přijímá data různé vstupní délky a utváří z něj unikátní hodnotu. Je považován za kryptograficky bezpečnou hashovací funkci, což znamená, že je velmi obtížné najít dvě různá vstupní data, která by generovala stejný hashovací kód. [\[48\]](#page-61-3)

Kód pro hashování byl prováděn vybráním všech dat z databáze a následovně byly zkontrolovány, zdali již nejsou zahashovány. Následoval krok hashování. Pro tento krok byl vybrán algoritmus SHA-256, který heslo ukryl a následně uložil do databáze. Tyto kroky jsou prováděny vždy při přihlášení do webové aplikace.

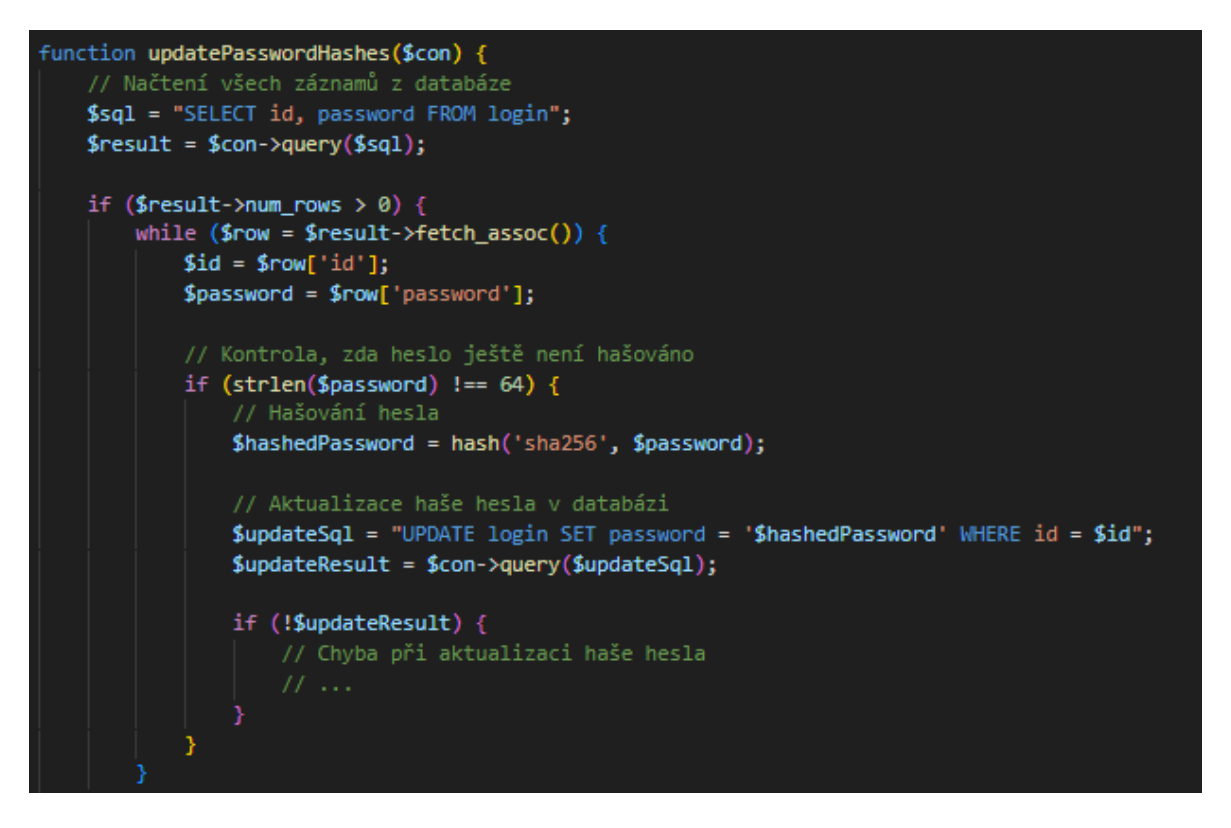

Obrázek 41. Použití SHA256 (vlastní tvorba)

<span id="page-48-1"></span>Dalším krokem pro zajištění bezpečnosti bylo ošetření kódu proti Injection. Tato část byla použita u formulářů, kde vypisuje údaje uživatel a mohl by zde případně použít speciální znaky a tím narušit syntaxi SQL dotazu. Pomocí funkce mysqli\_real\_escape\_string() bylo předcházeno potenciálním útokům SQL injection.

```
$loginUsername = mysgli real escape string ($con, $loginUsername);$loginPassword = mysgli-real escape-string ($con, $loginPassword);
```
Obrázek 42. Ošetření uživatelského vstupu (vlastní tvorba)

## <span id="page-48-2"></span><span id="page-48-0"></span>**5.5 Nahrání stránek na veřejný server**

Pro plnou funkčnost webových stránek bylo nahrání stránek z lokálního úložiště na úložiště veřejné. Prvním krokem se stalo nahrání databáze na server, který bude veřejný. Poskytovatel serveru db.loony.utb.cz se stal místem pro vytvořenou databázi na serveru. Pod přihlašovacím jménem a heslem se do databáze vystavkafai dalo přihlásit a zde se nahrála databáze tvořená na mém lokálním serveru.

| Jazyk: Čeština     | MySQL » Server » Databáze: vystavkafai            |
|--------------------|---------------------------------------------------|
| Adminer 4.8.1      | Databáze: vystavkafai                             |
| vystavkafai<br>DB: | Schéma databáze<br>Pozměnit databázi<br>Oprávnění |

Obrázek 43. Ukázka hlavičky pro MySQL server (vlastní tvorba)

<span id="page-49-0"></span>Po nahrání databáze na veřejný server následoval krok pro nahrání webových stránek a zpřístupnit je veřejnosti. Tento krok se prováděl v programu FilleZila Client. Pod přidělenými přihlašovacími údaji se provedlo připojení na server. Po otevření programu bylo potřeba vytvořit si v záložce soubor/správce míst nové místo, kam se webová stránka bude směřovat.

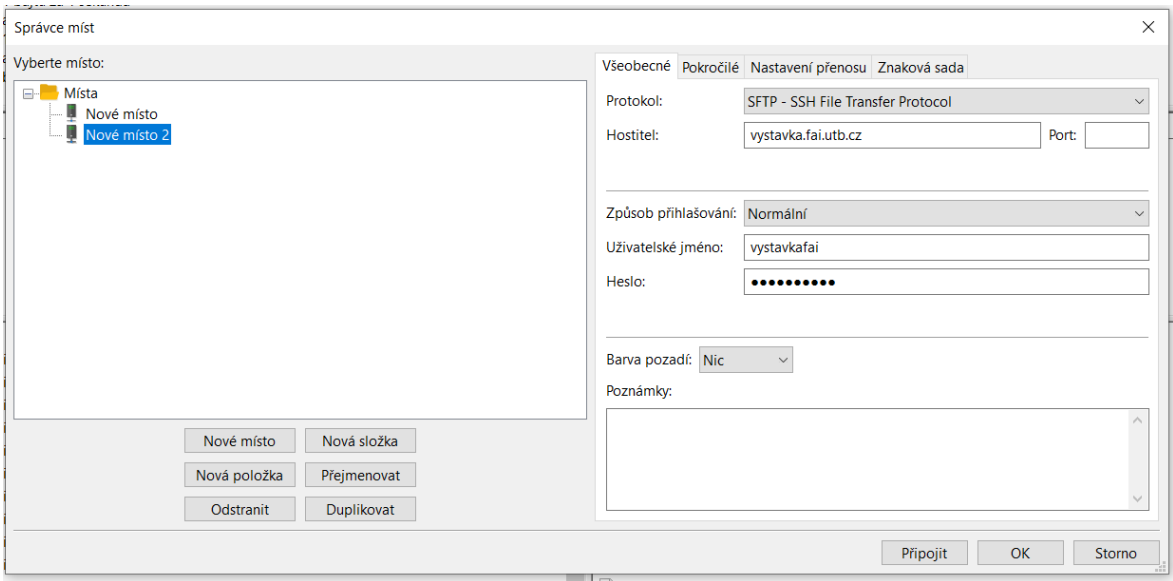

Obrázek 44. Ukázka tvorby nového místa a konfigurace (vlastní tvorba)

<span id="page-49-1"></span>Všeobecné požadavky byly vyplněny přidělenými údaji. Tímto krokem se zpřístupnily další kroky pro tvorbu veřejného webu. Do souboru www na pravé straně okna byly nahrány soubory z úložiště na lokálním počítači.

|                                                                                                    |                                    | Soubor Upravit Zobrazit Přenos Server Záložky Nápověda                                                                                                    |                        |  |                        |                                                                                                    |                     |                                                                                                    |
|----------------------------------------------------------------------------------------------------|------------------------------------|----------------------------------------------------------------------------------------------------|------------------------|--|------------------------|----------------------------------------------------------------------------------------------------|---------------------|----------------------------------------------------------------------------------------------------|
| 끺.                                                                                                    | E                                  | ٦x<br>tur.<br>ø<br>18 O                                                                                                    | <b>EQO0</b>            |  |                        |                                                                                                    |                     |                                                                                                    |
| Hostitel:                                                                                                    |                                    | Uživatelské jméno:                                                                                                    | Heslo:                 |  | Port:                  | Rychlé připojení –                                                                                            |                     |                                                                                                    |
| Stav:<br>Stav:<br>Stav:<br>Stav:<br>Stav:<br>Stav:<br>Stav:<br>Stav:<br>Stav:                                                                                                    | Odpojen od serveru                 | Spouští se stahování /www/navbar2.php<br>Přenos souboru úspěšný, přeneseno 1 868 bajtů za 1 sekunda<br>Spouští se stahování /www/navbar.php<br>Přenos souboru úspěšný, přeneseno 1 411 bajtů za 1 sekunda<br>Spouští se odesílání C:\Users\krist\AppData\Local\Temp\fz3temp-2\navbar.php na server<br>Přenos souboru úspěšný, přeneseno 1 411 bajtů za 1 sekunda<br>Spouští se odesílání C:\Users\krist\AppData\Local\Temp\fz3temp-2\connect.php na server<br>Přenos souboru úspěšný, přeneseno 173 bajtů za 1 sekunda |                        |  |                        |                                                                                                    |                     |                                                                                                    |
|                                                                                                    | Místní složka: C:\xampp\htdocs\BP\ |                                                                                                    |                        |  |                        |                                                                                                    | $\ddot{ }$          | Vzdálená složka: /www                                                                                              |
| contrib<br>FileZillaFTP<br>串<br>白 htdocs<br>由上<br><b>BP</b><br><b>BP</b> kunovska<br>曲<br>dashboard<br>由上<br>david gala<br><b>Hotel</b><br>$\mathbf{E}$ Images-main<br><b>STAR</b> |                                    |                                                                                                    |                        |  | $\sim$<br>$\checkmark$ | $P$ tmp<br>$P$ usr<br>P <sub>var</sub><br>ė.<br><b>WWW</b><br>ima<br><b>E-</b> phparcode<br>arcodes<br>upload |                     |                                                                                                    |
| Název souboru                                                                                                    |                                    | Velikost  Typ souboru                                                                                                    | Poslední změna         |  |                        |                                                                                                    | $\hat{\phantom{a}}$ | Název souboru<br>Velikost Typ soub Poslední zm Oprávnění Vlastník /                                                |
| loqinpost.php                                                                                                    |                                    | 704 PHP Source File 15.05.2023 0:5                                                                                                    |                        |  |                        |                                                                                                    |                     | в.                                                                                                    |
| loqout.php                                                                                                    |                                    | 411 PHP Source File 15.05.2023 0:5                                                                                                    |                        |  |                        |                                                                                                    |                     | $\blacksquare$ imq<br>Složka s 16.05.2023  drwxr-xr-x vystavkaf                                                    |
| m navbar.php                                                                                                    |                                    | 1411 PHP Source File 12.05.2023 11:                                                                                                    |                        |  |                        |                                                                                                    |                     | Složka s 16.05.2023  drwxr-xr-x vystavkaf<br>phpgrcode                                                             |
| m navbar2.php<br>m newdata.php                                                                                                    |                                    | 1868 PHP Source File 16.05.2023 9:1<br>6 012 PHP Source File 14.05.2023 21:                                                                                                    |                        |  |                        |                                                                                                    |                     | Složka s 16.05.2023  drwxr-xr-x vystavkaf<br><b>arcodes</b><br>Složka s 16.05.2023  drwxr-xr-x vystavkaf<br>upload |
| m read.php                                                                                                    |                                    | 2 791 PHP Source File 14.05.2023 22:                                                                                                    |                        |  |                        |                                                                                                    |                     | connect.php<br>180 PHP Sou., 16.05.2023  - rw-r--r--<br>wstavkaf                                                   |
| search.php                                                                                                    |                                    | 2 280 PHP Source File 04.05.2023 22:                                                                                                    |                        |  |                        |                                                                                                    |                     | delete.php<br>272 PHP Sou., 16.05.2023  - rw-r--r--<br>vystavkaf                                                   |
| search <sub>2.php</sub>                                                                                                    |                                    | 2 282 PHP Source File 12.05.2023 12:                                                                                                    |                        |  |                        |                                                                                                    |                     | $\blacksquare$ index.php<br>2 974 PHP Sou 16.05.2023  - rw-r--r--<br>vystavkaf                                     |
| 1 664 PHP Source File 14.05.2023 21:<br>searchData.php                                                                                                    |                                    |                                                                                                    |                        |  |                        | n login.php<br>1 172 PHP Sou 16.05.2023  - rw-r--r--<br>vystavkaf                                             |                     |                                                                                                    |
| searchData2.php<br>1828 PHP Source File 14.05.2023 22:                                                                                                    |                                    |                                                                                                    |                        |  |                        | loginpost.php<br>704 PHP Sou 16.05.2023  - rw-r--r--<br>wstavkaf                                              |                     |                                                                                                    |
| w update2.php                                                                                                    |                                    | 6 882 PHP Source File 16.05.2023 9:2                                                                                                    |                        |  |                        |                                                                                                    |                     | loqout.php<br>411 PHP Sou 16.05.2023  - rw-r--r-- vystavkaf                                                        |
|                                                                                                    |                                    | 15 souborů a 4 složky. Celková velikost: 32 731 bajtů                                                                                                    |                        |  |                        |                                                                                                    |                     | Vybrán 1 soubor. Celková velikost: 180 bajtů                                                                       |
|                                                                                                    |                                    | Server nebo místní soub Směr Vzdálený soubor                                                                                                    | Velikost Priorita Stav |  |                        |                                                                                                    |                     |                                                                                                    |

<span id="page-50-0"></span>

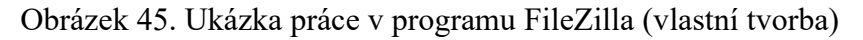

Posledním krokem pro funkčnost těchto stránek bylo přepsání souboru connect.php, Tento soubor byl doposud připojen na lokální server. Přepsáním kódu bylo dosaženo úspěšného propojení databáze a webových stránek.

## <span id="page-51-0"></span>**6 REALIZACE VÝSTAVY**

Návrhem pro předělání vitrín bylo udělat ucelený a jednotný koncept. Přesun jednotlivých exponátů v rámci vitríny a též doplnění těchto exponátů o popisové cedulky. Každá vitrína obsahuje objekty, které spolu souvisí. Tyto objekty jsou zapsány do vytvořené databáze a můžeme je tedy vyhledávat a po přihlášení aktualizovat. Funkce vyhledávání byla nápomocná k vytváření celého konceptu pro tvorbu a realizaci výstavky.

#### <span id="page-51-1"></span>**6.1 Vitrína č. 1**

Tato vitrína se nachází ve foyer FAI. Vystavené předměty obsahují počítače Meda, osciloskopy, propojovací kabely a analogové modely. Obsah této vitríny je nepřemístitelný kvůli velikosti exponátu. Je speciálně sestavená pro tento počítač, a proto se nedá exponát nikam jinam umístit. Pro tyto exponáty byly udělány speciální popisové cedulky.

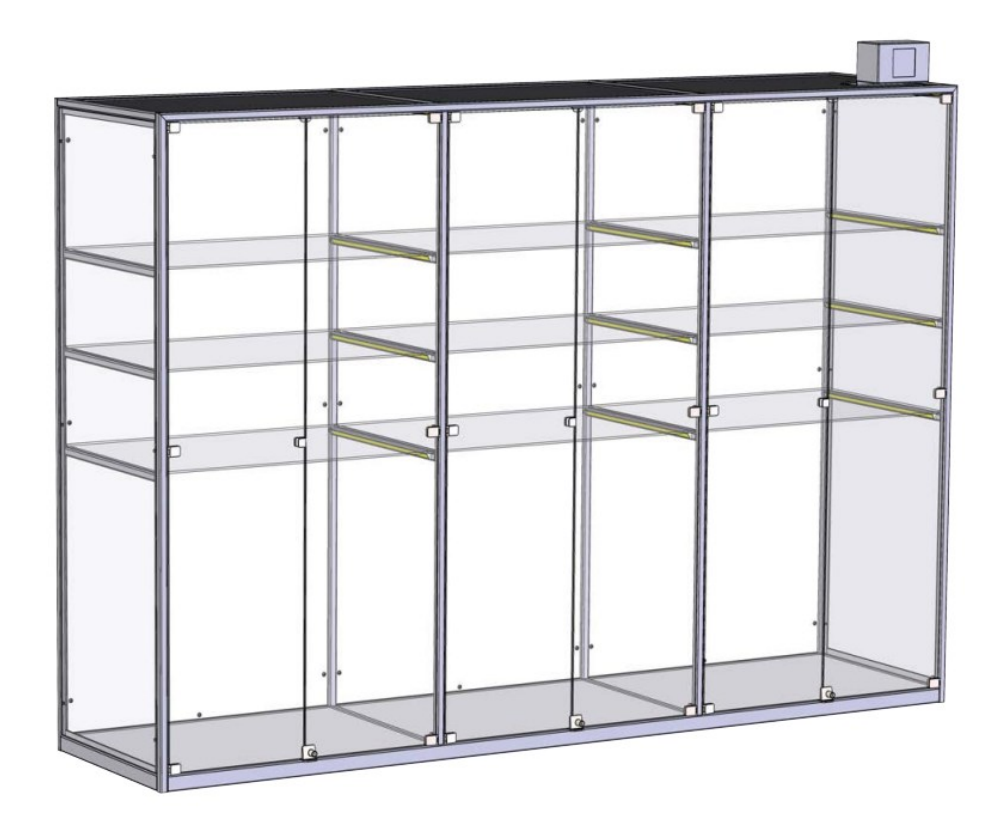

<span id="page-51-2"></span>Obrázek 46. Vizualizace vitríny č.1

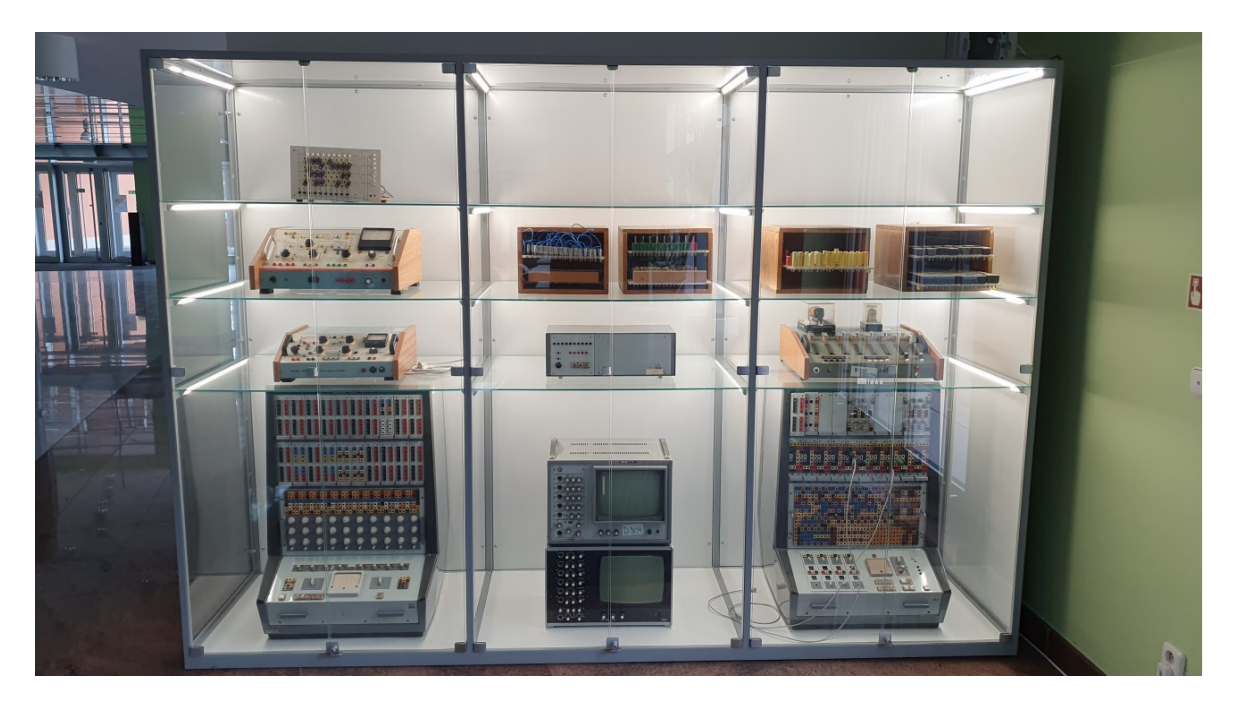

Obrázek 47. Vitrína č. 1 před předěláním

<span id="page-52-0"></span>Cedulky byly umístěny ke každému exponátu ve vitríně a tím doplňují celý koncept. Tyto popisové cedulky neuvádí moc informací, avšak obsahují QR kód, který odkazuje na web s katalogem exponátů s podrobnějšími informacemi.

![](_page_52_Picture_4.jpeg)

<span id="page-53-1"></span>![](_page_53_Picture_1.jpeg)

Obrázek 48. Vitrína č. 1 po předělání (vlastní tvorba)

Obrázek 49. Ukázky cedulek umístěných u exponátů (vlastní tvorba)

## <span id="page-53-2"></span><span id="page-53-0"></span>**6.2 Vitrína č. 4**

Realizace výstavky a ucelené koncepce rozvržení probíhalo ve vitríně číslo 4. Tato vitrína již před mými drobnými změnami a přesuny obsahovala mobily, počítače a ostatní zařízení.

![](_page_54_Figure_1.jpeg)

Obrázek 50. Rozměry předělávané vitríny

<span id="page-54-0"></span>![](_page_54_Picture_3.jpeg)

Obrázek 51. Vitrína č.4 před předěláním

<span id="page-54-1"></span>Po zpracování rozvržení této vitríny byly exponáty rozmístěny následovně. Koncepce byla zamýšlena z časového vývoje. V první polici byly umístěny objekty starých telefonů, ty byly rozmístěny časově chronologicky od nejstaršího po nejnovější. Druhá police byla smýšlena tak, aby navazovala na polici předchozí. Tato police nese exponáty mobilních zařízení. Tato zařízení jsou též rozmístěna chronologicky. První část vitríny zleva nese starší mobily různých značek. Další část police směrem vpravo obsahuje vývoj mobilních zařízení pouze značky Nokia. Poslední částí jsou mobilní zařízení dotykové. Ve třech dolních policích jsou staré osmibitové počítače a další výstupní zařízení jakožto monitory, tiskárna a psací stroje.

Též tyto objekty jsou uspořádány časově chronologicky zleva doprava. Tudíž celkový koncept vitríny číslo čtyři je takový, že by měl obsahovat mobily, telefony, výstupní zařízení a počítače. K vybraným exponátům byly umístěny popisové cedulky s QR kódy, které obsahují bližší informace o daných předmětech.

![](_page_55_Picture_2.jpeg)

Obrázek 52. Vitrína č. 4 po předělání (vlastní tvorba)

<span id="page-55-1"></span><span id="page-55-0"></span>![](_page_55_Picture_4.jpeg)

Obrázek 53. Ukázka popisových cedulek u jednotlivých exponátů (vlastní tvorba)

## <span id="page-56-0"></span>**ZÁVĚR**

Cílem mé bakalářské práce bylo navrhnout jednotný vizuální styl pro výstavku v prostorách Fakulty aplikované informatiky, který bude korespondovat s logo manuálem celé FAI. Dále návrh rozvržení předmětů v rámci vitrín a realizace rozmístění. V neposlední řadě uvedená katalogizace vystavených exponátů, která byla provedena v elektronické podobě s možností vyhledávání jednotlivých záznamů.

Teoretická část práce vymezila základní pojmy z oblasti designu, vizuální identity a typografie. Tyto znalosti byly použity při tvorbě popisových cedulek k výstavě na FAI. Vymezení těchto pojmů bylo nápomocné k realizaci návrhu těchto popisků. Dalším rozebíraným tématem byla tvorba výstavek. V této části bylo popisováno, jak se výstavky tvoří a jakým způsobem postupovat při jejich tvorbě. Tato část byla propojena s produkcí popisových cedulek z pohledu funkčního nikoliv grafického, čímž bylo dosaženo lepších výsledků při tvorbě a realizaci výstavky. Dalším zmíněným tématem a vymezeným pojmem byla katalogizace. V této části práce se uvedlo, jak pracuje katalogizace a jakým způsobem jsou data uchovávána v databázi. Rozvedeno bylo i téma databázových systémů a jejich praktické příklady. Tento oddíl byl rozšířen o tématiku tvorbu webu, která byla využita do pozdějšího zpracování praktické části. Uvedena byla stručná historie a popis postupu pro tvorbu webových stránek.

Praktická část se věnuje zpracování informací z části teoretické. První částí bylo rozpracování návrhů popisových cedulek, které se vyskytují ve výstavce u exponátů. Návrh byl zpracován se souladem s logo manuálem UTB. Návrhy byly vytvářeny v programu Adobe InDesign. Dalším bodem v praktické části je katalogizace, která je utvářena jazykem PHP, HTML, JavaScript, Bootstrap a navazuje na databázi na veřejném serveru pomocí SQL příkazů. Pracovalo se s programem Visual Studio Code, ve kterém je napsán celý kód webových stránek. Dále se pracovalo s programy Xammp, PHP MyAdmin a FileZilla. Posledním výstupem bakalářské práce byla realizace výstavky a rozmístění předmětů v rámci vitrínky. Tento krok byl pojat jako ucelený koncept pro výstavku v prostorách FAI. Instalace výstavky probíhala ve dvou vitrínách. Vitrína, která obsahuje exponáty počítače Meda (č.1) a dále vitrína obsahující mobilní zařízení (č.4). Tyto vitríny byly mírně pozměněny a exponáty se přemístily pouze v jejich rámci. Pro propojení všech výstupů byly exponáty doplněny o popisové cedulky obsahující QR kód odkazující na webové stránky s bližšími informacemi o exponátech.

## <span id="page-57-0"></span>**SEZNAM POUŽITÉ LITERATURY**

- <span id="page-57-1"></span>[1] KOČIČKA, Pavel a Filip BLAŽEK. Praktická typografie. Vyd. 2. Brno: Computer Press, 2004, xiv, 288 s. ISBN 8025102327.
- <span id="page-57-2"></span>[2] HORNÝ, Stanislav. Praktická učebnice tvorby firemního stylu. [Průhonice]: Professional Pu-blishing, 2016, 187 s. ISBN 9788090659438.)
- <span id="page-57-3"></span>[3] KAFKA, Ondřej a Michal KOTYZA. Logo & corporate identity. 3. přeprac. vyd. Praha: Kafka Design, c2014, 128 s. ISBN 9788026067719.
- <span id="page-57-4"></span>[4] AMBROSE, Gavin a Paul HARRIS. Grafický design: typografie. Brno: Computer Press, 2010, 175 s. Základy designu. ISBN 9788025129678.
- <span id="page-57-5"></span>[5] GARFIELD, Simon. Ten můj font: stručné dějiny typografie v esejích. Praha: Akropolis, 2018, 292 s. ISBN 978-80-7470-204-4.
- <span id="page-57-6"></span>[6] What is InDesign. American Graphics Institute [online]. 18.3.2022 [cit. 2023-04-26]. Dostupné z: <https://www.agitraining.com/adobe/indesign/classes/what-is-indesign>
- <span id="page-57-7"></span>[7] Výjimečný InDesign: Adobe [online]. 2023 [cit. 2023-04-26]. Dostupné z: <https://www.adobe.com/cz/products/indesign.html>
- <span id="page-57-8"></span>[8] KRAIC, Filip. Úvod do Adobe InDesign: Adobe. Itnetwork.cz [online]. 2023 [cit. 2023-04-26]. Dostupné z: [https://www.itnetwork.cz/adobe/indesign/uvod-do-adobe](https://www.itnetwork.cz/adobe/indesign/uvod-do-adobe-indesign)[indesign](https://www.itnetwork.cz/adobe/indesign/uvod-do-adobe-indesign)
- <span id="page-57-9"></span>[9] Using RFID/NFC and QR-Code in Mobile Phones to Link the Physical and the Digital World. Www.researchgate.net [online]. March 2012 [cit. 2023-05-10]. Dostupné z: https://www.researchgate.net/publication/221927456\_Using\_RFIDNFC\_and\_QRCode\_in\_Mobile\_Phones\_to\_Link\_the \_Physical\_and\_the\_Digital\_World
- [10] SHOKEEN, Ginni. QR Code Analysis. ResearchGate [online]. 2022 [cit. 2023-04- 26]. Dostupné z: [https://www.researchgate.net/publica](https://www.researchgate.net/publication/366729286_QR_Code_Analysis)[tion/366729286\\_QR\\_Code\\_Analysis](https://www.researchgate.net/publication/366729286_QR_Code_Analysis)
- <span id="page-57-10"></span>[11] HEINZMAN, Andrew. How Do QR Codes Work?. Reviewgeek [online]. 2022, 3.října [cit. 2023-04-26]. Dostupné z: [https://www.reviewgeek.com/131221/how](https://www.reviewgeek.com/131221/how-do-qr-codes-work/)[do-qr-codes-work/](https://www.reviewgeek.com/131221/how-do-qr-codes-work/)
- <span id="page-58-6"></span>[12] TIŠLIAR, Pavol, Tomáš ČERNUŠÁK a Irena LOSKOTOVÁ, ELBEL, Petr, ed. *Výstava v archivu: teorie a praxe*. Brno: Masarykova univerzita, 2019, 109 s. ISBN 9788021094062.
- <span id="page-58-7"></span>[13] DEAN, David. *Museum exhibition: theory and practice*. London: Routledge, 1996, xi, 177 s. The heritage: care-preservation-management. ISBN 0-415-08017-7.
- <span id="page-58-0"></span>[14] Grafický manuál jednotné vizuální identity Univerzity Tomáše Bati ve Zlíně [online]. In: . [cit. 2023-05-09]. Dostupné z: <https://vizual.utb.cz/pdf/manual-utb.pdf>
- <span id="page-58-1"></span>[15] PECINA, Martin. *Knihy a typografie*. Vydání třetí, rozšířené. Brno: Host, 2017, 344 s. ISBN 9788075770400.
- <span id="page-58-2"></span>[16] PostScript. Webopedia.com [online]. 2021 [cit. 2023-05-09]. Dostupné z: <https://www.webopedia.com/definitions/post-script/>
- <span id="page-58-3"></span>[17] Soubory EPS. Adobe.com [online]. [cit. 2023-05-09]. Dostupné z: <https://www.adobe.com/cz/creativecloud/file-types/image/vector/eps-file.html>
- <span id="page-58-4"></span>[18] Grafický manuál jednotné vizuální identity Univerzity Tomáše Bati ve Zlíně. Vizual.utb.cz [online]. 2020 [cit. 2023-05-09]. Dostupné z: [https://vi](https://vizual.utb.cz/pdf/manual-utb.pdf)[zual.utb.cz/pdf/manual-utb.pdf](https://vizual.utb.cz/pdf/manual-utb.pdf)
- <span id="page-58-8"></span>[19] PELEGRINOVÁ, ZUZANA. Cesta knihy knihovnou aneb jak kniha doputuje až k vám. Alive.osu.cz [online]. 2. listopadu 2020 [cit. 2023-05-10]. Dostupné z: <https://alive.osu.cz/cesta-knihy-knihovnou-aneb-jak-kniha-doputuje-az-k-vam/>
- [20] PÍSEK, Slavoj. Access 2007. Praha: Grada, 2007. Snadno a rychle (Grada). ISBN 978-80-247-1966-5.
- [21] Základní informace o databázích. Support.microsoft.com [online]. [cit. 2023-05- 09]. Dostupné z: [https://support.microsoft.com/cs](https://support.microsoft.com/cs-cz/office/z%C3%A1kladn%C3%AD-informace-o-datab%C3%A1z%C3%ADch-a849ac16-07c7-4a31-9948-3c8c94a7c204)[cz/office/z%C3%A1kladn%C3%AD-informace-o-datab%C3%A1z%C3%ADch](https://support.microsoft.com/cs-cz/office/z%C3%A1kladn%C3%AD-informace-o-datab%C3%A1z%C3%ADch-a849ac16-07c7-4a31-9948-3c8c94a7c204)[a849ac16-07c7-4a31-9948-3c8c94a7c204](https://support.microsoft.com/cs-cz/office/z%C3%A1kladn%C3%AD-informace-o-datab%C3%A1z%C3%ADch-a849ac16-07c7-4a31-9948-3c8c94a7c204)
- <span id="page-58-9"></span>[22] LAURENČÍK, Marek. SQL: podrobný průvodce uživatele. Praha: Grada Publishing, 2018, 211 s. Průvodce. ISBN 9788027107742. Dostupné také z: http://www.grada.cz
- <span id="page-58-10"></span>[23] Introduction to SQL. Www.w3schools.com [online]. [cit. 2023-05-09]. Dostupné z: [https://www.w3schools.com/sql/sql\\_intro.asp](https://www.w3schools.com/sql/sql_intro.asp)
- <span id="page-58-5"></span>[24] Comparison-of-QR-code-and-Bar-code. In: Www.researchgate.net [online]. [cit. 2023-05-09]. Dostupné z: [https://www.researchgate.net/profile/Dina-](https://www.researchgate.net/profile/Dina-Vrkic/publication/261424538/figure/fig1/AS:296852747505669@1447786618221/Comparison-of-QR-code-and-Bar-code-3_W640.jpg)

[Vrkic/publication/261424538/fi-](https://www.researchgate.net/profile/Dina-Vrkic/publication/261424538/figure/fig1/AS:296852747505669@1447786618221/Comparison-of-QR-code-and-Bar-code-3_W640.jpg)

[gure/fig1/AS:296852747505669@1447786618221/Comparison-of-QR-code-and-](https://www.researchgate.net/profile/Dina-Vrkic/publication/261424538/figure/fig1/AS:296852747505669@1447786618221/Comparison-of-QR-code-and-Bar-code-3_W640.jpg)[Bar-code-3\\_W640.jpg](https://www.researchgate.net/profile/Dina-Vrkic/publication/261424538/figure/fig1/AS:296852747505669@1447786618221/Comparison-of-QR-code-and-Bar-code-3_W640.jpg)

- <span id="page-59-0"></span>[25] Museum History. In: Conalmccarthy.files.wordpress.com [online]. [cit. 2023-05- 09]. Dostupné z: [https://conalmccarthy.files.wordpress.com/2015/04/figure-1-](https://conalmccarthy.files.wordpress.com/2015/04/figure-1-3_exdevmodel001.jpg) [3\\_exdevmodel001.jpg](https://conalmccarthy.files.wordpress.com/2015/04/figure-1-3_exdevmodel001.jpg)
- <span id="page-59-1"></span>[26] Brief History of MS Access. Studysection.com [online]. April 29, 2019 [cit. 2023- 05-09]. Dostupné z: <https://studysection.com/blog/brief-history-of-ms-access/>
- <span id="page-59-2"></span>[27] PÍSEK, Slavoj. *Access 2007*. Grada, 2007, 1 online zdroj (100 stran). ISBN 978-80-247- 1966-5. Dostupné také z: [https://www.bookport.cz/AccountSaml/SignIn/?idp=https://shibbo](https://www.bookport.cz/AccountSaml/SignIn/?idp=https://shibboleth.utb.cz/idp/shibboleth&returnUrl=/kniha/access-2007-128/)[leth.utb.cz/idp/shibboleth&returnUrl=/kniha/access-2007-128/](https://www.bookport.cz/AccountSaml/SignIn/?idp=https://shibboleth.utb.cz/idp/shibboleth&returnUrl=/kniha/access-2007-128/)
- <span id="page-59-3"></span>[28] LAURENČÍK, Marek. *Tvorba www stránek v HTML a CSS*. Grada, 2019, 1 online zdroj (224 stran). ISBN 978-80-271-2241-7. Dostupné také z: https://www.bookport.cz/AccountSaml/SignIn/?idp=https://shibboleth.utb.cz/idp/shibboleth&returnUrl=/kniha/tvorba-www-stranek-v-html-a-css-6057/
- <span id="page-59-4"></span>[29] DAVIS, Michael a Jon A. PHILLIPS. Learning PHP and MySQL. 2nd ed. Sebastopol, Calif: O'Reilly, 2007, 411 s. ISBN 0596514018. Dostupné také z: [https://digi](https://digilib.k.utb.cz/handle/10563/52288)[lib.k.utb.cz/handle/10563/52288](https://digilib.k.utb.cz/handle/10563/52288)
- <span id="page-59-5"></span>[30] Development History Of The World Wide Web. Www.researchgate.net [online]. September 2019 [cit. 2023-05-09]. Dostupné z: [https://www.researchgate.net/pro](https://www.researchgate.net/profile/Karwan-Jacksi/publication/336073851_Development_History_Of_The_World_Wide_Web/links/5d8d1f8f92851c33e94064cb/Development-History-Of-The-World-Wide-Web.pdf)[file/Karwan-Jacksi/publication/336073851\\_Development\\_His](https://www.researchgate.net/profile/Karwan-Jacksi/publication/336073851_Development_History_Of_The_World_Wide_Web/links/5d8d1f8f92851c33e94064cb/Development-History-Of-The-World-Wide-Web.pdf)tory Of The World Wide Web/links/5d8d1f8f92851c33e94064cb/Development-[History-Of-The-World-Wide-Web.pdf](https://www.researchgate.net/profile/Karwan-Jacksi/publication/336073851_Development_History_Of_The_World_Wide_Web/links/5d8d1f8f92851c33e94064cb/Development-History-Of-The-World-Wide-Web.pdf)
- <span id="page-59-6"></span>[31] Evolution of the World Wide Web (www) from Web 1.0 to Web 3.0. In: Oploxtech.com [online]. [cit. 2023-05-09]. Dostupné z: [https://oploxtech.com/blog/evolu](https://oploxtech.com/blog/evolution-of-the-world-wide-web-www-from-web-1-0-to-web-3-0/)[tion-of-the-world-wide-web-www-from-web-1-0-to-web-3-0/](https://oploxtech.com/blog/evolution-of-the-world-wide-web-www-from-web-1-0-to-web-3-0/)
- <span id="page-59-8"></span>[32] An early history of the internet [History of Communications. In: Www.researchgate.net [online]. August 2010 [cit. 2023-05-09]. Dostupné z: [https://www.resear](https://www.researchgate.net/publication/262316090_An_early_history_of_the_internet_History_of_Communications/figures?lo=1)chgate.net/publication/262316090 An early history of the internet History of Communications/figures?lo=1
- <span id="page-59-7"></span>[33] NAUMANN, Friedrich. Dějiny informatiky: od abaku k internetu. Praha: Academia, 2009, 422 s. Galileo. ISBN 9788020017307.
- <span id="page-60-1"></span>[34] ZOLA, Andrew. Bootstrap. Www.techtarget.com [online]. [cit. 2023-05-09]. Dostupné z: <https://www.techtarget.com/whatis/definition/bootstrap>
- <span id="page-60-2"></span>[35] What is Bootstrap? Definition & Tutorial for Beginners. Blog.templatetoaster.com [online]. March 13, 2020 [cit. 2023-05-09]. Dostupné z: [https://blog.templatetoas](https://blog.templatetoaster.com/what-is-bootstrap/)[ter.com/what-is-bootstrap/](https://blog.templatetoaster.com/what-is-bootstrap/)
- <span id="page-60-3"></span>[36] Get started with Bootstrap. Getbootstrap.com [online]. [cit. 2023-05-09]. Dostupné z:<https://getbootstrap.com/docs/5.3/getting-started/introduction/>
- <span id="page-60-0"></span>[37] PÍSEK, Slavoj. HTML: tvorba jednoduchých internetových stránek. 2., aktualiz. a dopl. vyd. Praha: Grada, 2006. Snadno a rychle (Grada). ISBN 978-80-247-1767-8.
- <span id="page-60-9"></span>[38] TOMAN, Jiří. Jak na písmo, aby se četlo samo?. Www.czechdesign.cz [online]. 26. 3. 2015 [cit. 2023-05-10]. Dostupné z: https://www.czechdesign.cz/temata-arubriky/jak-na-pismo-aby-se-cetlo-samo-dil-i
- <span id="page-60-10"></span>[39] Fakulta aplikované informatiky U5. In: Foursquare.com [online]. [cit. 2023-05-10]. Dostupné z: [https://foursquare.com/v/fakulta-aplikovan%C3%A9-informatiky](https://foursquare.com/v/fakulta-aplikovan%C3%A9-informatiky-u5/4bbdc99cf57ba593086baeb9?openPhotoId=4fd06b17e4b028f923603a9e)[u5/4bbdc99cf57ba593086baeb9?openPhotoId=4fd06b17e4b028f923603a9e](https://foursquare.com/v/fakulta-aplikovan%C3%A9-informatiky-u5/4bbdc99cf57ba593086baeb9?openPhotoId=4fd06b17e4b028f923603a9e)
- <span id="page-60-5"></span>[40] JANEČEK, Tomáš. Bezpečnost webových aplikací v PHP [online]. Hradec Králové, 2018 [cit. 2023-05-18]. Dostupné z: https://theses.cz/id/m6pmsg/STAG89010.pdf. Diplomová práce. Univerzita Hradec Králové, Fakulta informatiky a managementu, Katedra informačních technologií. Vedoucí práce Ing. Zuzana Němcová, Ph.D.
- <span id="page-60-6"></span>[41] What's changed in the Top 10 for 2021. In: Owasp.org [online]. [cit. 2023-05-18]. Dostupné z: <https://owasp.org/Top10/>
- <span id="page-60-7"></span>[42] A07:2021 – Identification and Authentication Failures. Owasp.org [online]. [cit. 2023-05-18]. Dostupné z: [https://owasp.org/Top10/A07\\_2021-Identifica](https://owasp.org/Top10/A07_2021-Identification_and_Authentication_Failures/)tion and Authentication Failures/
- <span id="page-60-4"></span>[43] Úvod do JavaScriptu. Www.itnetwork.cz [online]. [cit. 2023-05-18]. Dostupné z: [https://www.itnetwork.cz/javascript/zaklady/javascript-tutorial-uvod-do](https://www.itnetwork.cz/javascript/zaklady/javascript-tutorial-uvod-do-javascriptu-nepochopeny-jazyk)[javascriptu-nepochopeny-jazyk](https://www.itnetwork.cz/javascript/zaklady/javascript-tutorial-uvod-do-javascriptu-nepochopeny-jazyk)
- <span id="page-60-8"></span>[44] MORADOV, Oliver. PHP Code Injection: Examples and 4 Prevention Tips. Brightsec.com [online]. June 6, 2022 [cit. 2023-05-18]. Dostupné z: [https://bright](https://brightsec.com/blog/code-injection-php/)[sec.com/blog/code-injection-php/](https://brightsec.com/blog/code-injection-php/)
- <span id="page-61-0"></span>[45] Co je hashování?. Academy.binance.com [online]. Jul 29, 2019 [cit. 2023-05-18]. Dostupné z: <https://academy.binance.com/cs/articles/what-is-hashing>
- <span id="page-61-1"></span>[46] DĚDIČEK, Dominik. XAMPP: Rozjeďte pod Windows webový server mrknutím oka a pohybem paže. Www.cnews.cz [online]. 30.7.2013 [cit. 2023-05-18]. Dostupné z: [https://www.cnews.cz/xampp-rozjedte-pod-windows-webovy-server-mrk](https://www.cnews.cz/xampp-rozjedte-pod-windows-webovy-server-mrknutim-oka-a-pohybem-paze/)[nutim-oka-a-pohybem-paze/](https://www.cnews.cz/xampp-rozjedte-pod-windows-webovy-server-mrknutim-oka-a-pohybem-paze/)
- <span id="page-61-2"></span>[47] WYSIWYG HTML editor. Www.tiny.cloud [online]. [cit. 2023-05-18]. Dostupné z:<https://www.tiny.cloud/get-tiny/>
- <span id="page-61-3"></span>[48] Algoritmus SHA-256 – definice. Support.google.com [online]. [cit. 2023-05-20]. Dostupné z: https://support.google.com/google-ads/answer/9004655?hl=cs

# <span id="page-62-0"></span>**SEZNAM POUŽITÝCH SYMBOLŮ A ZKRATEK**

![](_page_62_Picture_156.jpeg)

![](_page_63_Picture_61.jpeg)

## <span id="page-64-0"></span>**SEZNAM OBRÁZKŮ**

![](_page_64_Picture_173.jpeg)

![](_page_65_Picture_103.jpeg)

## <span id="page-66-0"></span>**SEZNAM PŘÍLOH**

PŘÍLOHA P I: CD s elektronickou verzí práce

## **PŘÍLOHA P I: CD S ELEKTRONICKOU VERZÍ PRÁCE**

Elektronická verze práce fulltext.pdf Složka s šablonou a hotovými popisky exponátů v PDF verzi Složka "katalog" obsahující soubory zdrojového kódu Databáze exponátů v souboru SQL Poznámkový blok s odkazem na webové stránky